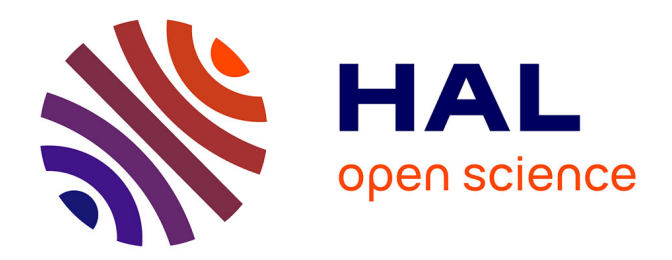

## **Acquisition, reconstruction et interprétations d'objets 3D pour les musées**

Denis Pitzalis

### **To cite this version:**

Denis Pitzalis. Acquisition, reconstruction et interprétations d'objets 3D pour les musées. 2007. hal-00742297

## **HAL Id: hal-00742297 <https://hal.science/hal-00742297>**

Preprint submitted on 16 Oct 2012

**HAL** is a multi-disciplinary open access archive for the deposit and dissemination of scientific research documents, whether they are published or not. The documents may come from teaching and research institutions in France or abroad, or from public or private research centers.

L'archive ouverte pluridisciplinaire **HAL**, est destinée au dépôt et à la diffusion de documents scientifiques de niveau recherche, publiés ou non, émanant des établissements d'enseignement et de recherche français ou étrangers, des laboratoires publics ou privés.

Universit´e Paris 6 Pierre et Marie Curie Ecole Nationale Supérieure des Télécommunications Ecole Normale Supérieure

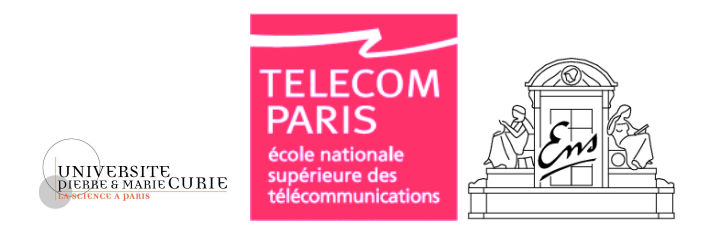

Master  $2$ en informatique - Spécialité  $\it{IMA}$ 

## Acquisition, reconstruction et interpretations d'objets 3D pour les musées

## Denis PITZALIS

Cette soutenance a eu lieu le mercredi 12 septembre 2007. Le jury était constitué de

> Isabelle Bloch Séverine DUBUISSON

## Table des matières

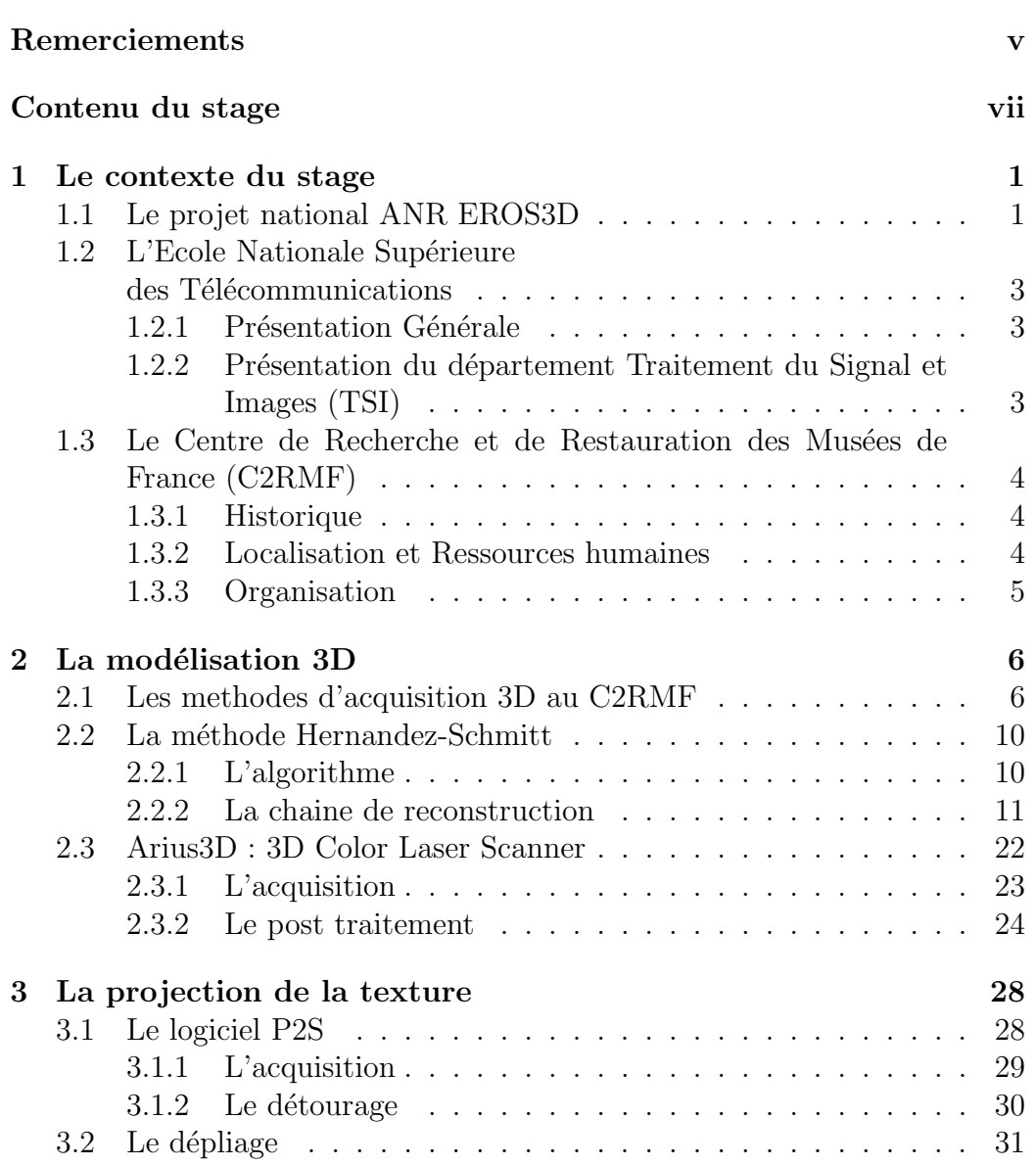

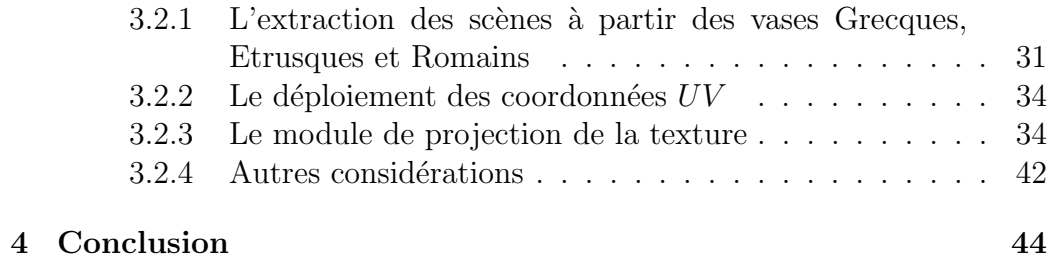

# Table des figures

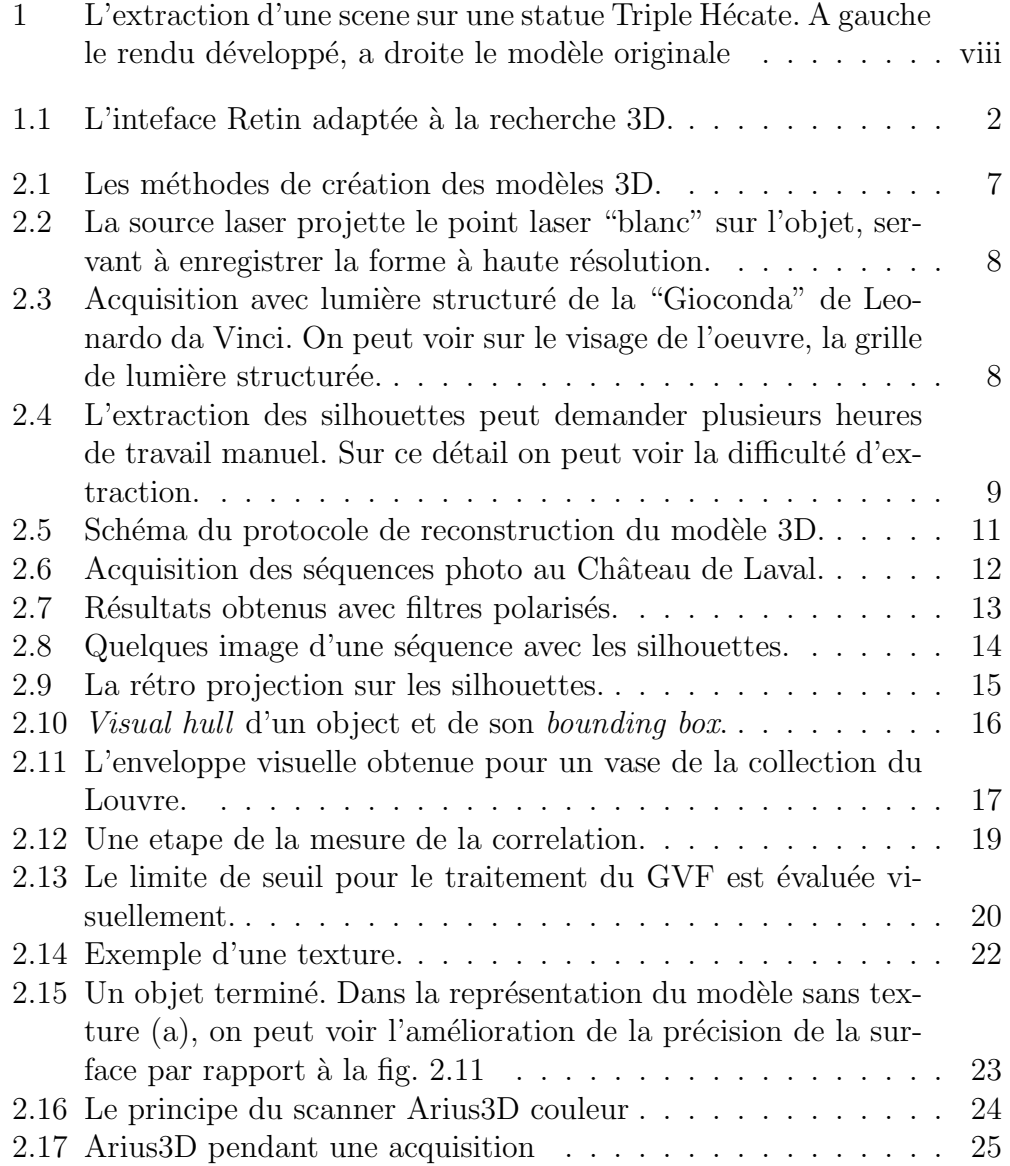

#### TABLE DES FIGURES iv

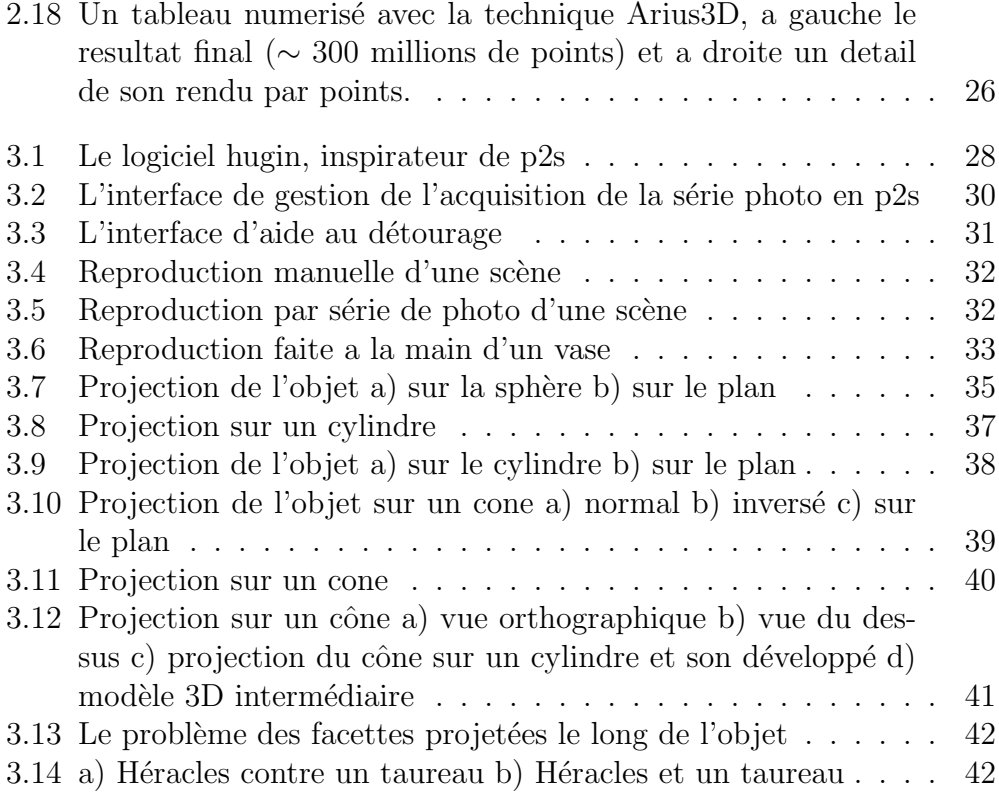

## <span id="page-6-0"></span>Remerciements

Je remercie mon responsable de stage, Francis Schmitt, pour m'avoir chaleureusement accueilli au sein de son laboratoire et pour m'avoir informé de l'existence de ce master. C'est avec lui que j'ai commencé mon parcours de formation en France il y a 5 ans et nous travaillons toujours ensemble sur de nouvelles missions aujourd'hui. Je remercie aussi Carlos Hernandez Esteban et Tony Tung pour leur disponibilité et pour leurs explications qui me furent souvent précieuses.

Je remercie aussi Christian Lahanier, pour sa générosité et son souci constant de favoriser l'initiative individuelle, l'attention qu'il a montrée pour mes idées et la chance qu'il m'a accordée de participer à des projets passionnants, dans un cadre exceptionnel. Sans oublier son enthousiasme communicatif qui a rendu mon activité au C2RMF très profitable tant du point de vue culturel que du point de vue humain. Je remercie également Madame Christiane Naffah, Directrice du C2RMF, pour m'avoir accueilli au sein de son équipe de recherche et Madame Geneviève Aitken, documentaliste au département Documentation, pour sa disponibilité et sa gentillesse.

Je remercie Madame Anne Coulier, conservatrice au Louvre, pour avoir mis à disposition la collection des objets de la galerie des Antiquités Grecques, Etrusques et Romaines pour les essais de numérisation 3D, ses explications enrichissantes sur les sujets des acquisitions et pour ses commentaires constructifs sur l'impact de l'informatique dans le domaine de l'art.

Un grand merci à Daniel Vigeard, photographe au C2RMF, en compagnie duquel j'ai travaillé au moment des acquisitions photographiques au Louvre, qui m'a appris à utiliser le matériel de numérisation et dont le contact a été très enrichissant. Ce fut vraiment un grand plaisir de découvrir avec lui le monde de la photographie des oeuvres d'art.

Je voudrais remercier également l'équipe canadienne de ARIUS3D, compos´ee de John Bell, Directeur de la Recherche, de Tina Malik, responsable de la production et de l'ingénierie mécanique du laser tri-chromatique et d'Andrew Trowbridge, formateur de la société, grâce auxquels j'ai appris à manipuler cet instrument merveilleux et à le connaître jusqu'au moindre détail. Le soutien de Simon Goodall et Patrick Sinclair de l'Université de Southampton et leur profonde connaissance de la programmation en openGL ont été des aides précieuses.

Je remercie également Agnès Genevey, Camille Thill et Sigrid Mirabaud pour m'avoir aidé à maintenir un certain niveau de français. Je salue au passage mes collègues Ruven Pillay qui a notamment corrigé tous mes articles en anglais et Philippe Colantoni.

## <span id="page-8-0"></span>Contenu du stage

### Définition des objectifs du stage

En 2003 le Département TSI de l'ENST a développé dans le cadre d'un projet européen, SCULPTEUR [\[7\]](#page-55-0), une technique de reconstruction 3D à partir des silhouettes et des informations multi - stéréo obtenues sur un objet et à partir d'une séquence d'images haute définition. Cette séquence correspond à plusieurs vues, normalement 24, 36 ou 72 (dépendant de la forme), de l'objet plac´e sur une table tournante effectuant une rotation de 360◦ avec un pas angulaire régulier. La chaîne de traitement numérique des images est complexe et un certain nombre de procédures sont très dépendantes de l'utilisateur qui doit avoir de grandes connaissances en informatique pour pourvoir interagir correctement. Ma mission a ainsi consisté à améliorer le logiciel d'aide visuelle au processus de reconstruction des modèles 3D, en optimisant certaines parties du logiciel et en développant un module pour le traitement de la texture. L'objectif final est de faciliter les reconstructions d'objets d'art 3D en haute d´efinition pour qu'un plus grand nombre d'utilisateurs puisse utiliser cette application. En particulier, j'ai développé durant ce stage un module d'aide visuel à l'interprétation des "scènes" de décorations des objets  $3D$ , caractéristique des vases Grecques, Étrusques et Romains (Fig. [1\)](#page-9-0).

### Déroulement du stage

La première partie de mon stage a été consacrée à l'étude bibliographique et m´ethodologique. Dans un premier temps et pour aborder le sujet de l'optimisation des ressources pour la reconstruction 3D, il a été nécessaire de me documenter au travers d'une vaste littérature spécialisée non seulement sur les sujets de la représentation numérique d'objets 3D (études des techniques de «vision par ordinateur», thématiques 3D, méthodologies...) mais aussi sur les différentes techniques manuelles d'extraction des scènes, sur les objets étudiés et traités et enfin sur les bases de la photographie et de la mani-

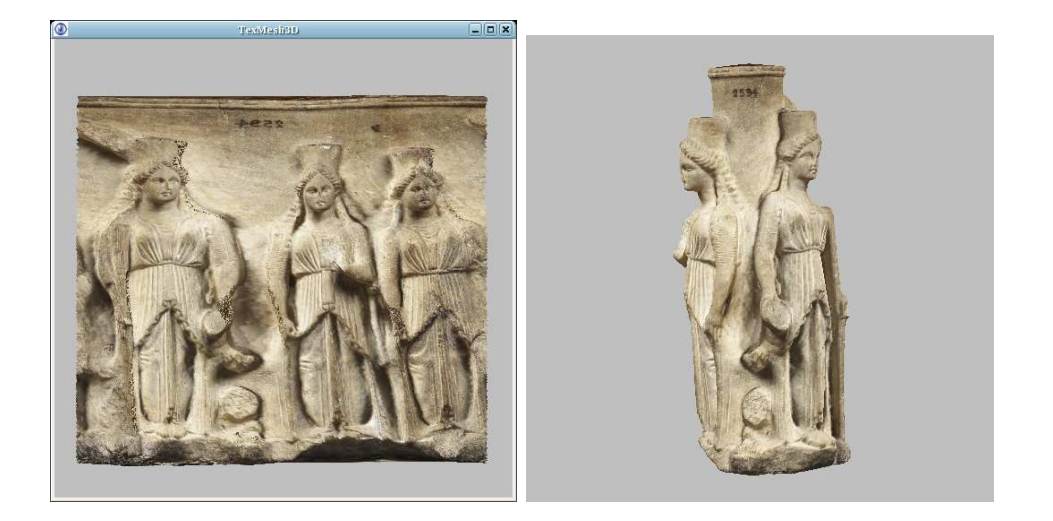

FIG.  $1 - L'$ extraction d'une scene sur une statue Triple Hécate. A gauche le rendu développé, a droite le modèle originale

<span id="page-9-0"></span>pulation des objets d'art. Cette approche était nécessaire afin de comprendre le projet dans sa globalité. Dans un second temps, je me suis intéressé à toutes les étapes de l'acquisition et de la reconstruction, présentées en détail au chapitre [2.1.](#page-17-0)

Je me suis ensuite concentré sur une analyse critique de la chaîne de traitement de reconstruction tridimensionnelle, afin d'identifier les points critiques, les failles, les faiblesses ou insuffisances, les erreurs éventuelles, les interventions manuelles, les absences de paramétrage...

Enfin, la dernière partie a été consacré aux développements et à la mise au point du logiciel "p2s" pour l'aide dans le processus de reconstruction du modèle 3D. Le développement d'une interface complète dépassant largement le cadre d'un stage, je me suis focalisé sur un nombre réduit de modules dont celui pour l'acquisition (gestion de la caméra) et celui dédié au développement planaire de la surface des modèles avec une librairie pour le développé des vases. Cette librairie est désormais prête à être intégrée dans p2s ainsi que dans le viewer de Carlos Hernandez "texmesh".

### Activité annexe du stage

Dans le cadre de mon travail au C2RMF, je me suis également impliqué dans d'autres projets ou thématiques décrits plus en détail dans l'annexe de ce rapport.

#### $\begin{minipage}{.4\linewidth} \mbox{CONTENU DU } \text{STAGE} \end{minipage}$

Succinctement citons ici la création d'un nouveau client pour le serveur d'image IIPImage, "Dynamic Single Source Imaging" pour les images de grand format, basé sur la technologie FLEX de ADOBE, la formation pour l'utilisation du scanner laser ARIUS3D et la reconstruction d'objets en 3D en utilisant les différentes techniques laser (avec ARIUS3D) et de photogrammétrie (avec la méthode Hernandez-Schmitt).

## <span id="page-11-0"></span>Chapitre 1

## Le contexte du stage

### <span id="page-11-1"></span>1.1 Le projet national ANR EROS3D

Ce stage s'insère dans le cadre du projet national ANR EROS3D (Intégration multi-modale et recherche dans des bases de données de modèles 3D d'oeuvres d'art). Ce projet porte sur l'exploitation de la base de donn´ees du C2RMF qui comprend un grand nombre de modèles 3D d'oeuvres d'art (environ 1000). L'objectif est de développer une architecture logicielle capable de manipuler ( $\grave{a}$  savoir recaler, intégrer, visualiser, retrouver et classer) ces données  $\grave{a}$ différents niveaux et pour différentes applications :

- $-$  au niveau des données brutes, issues du recalage des différentes données capteurs : recalage et fusion multi-modale (haute résolution, multispectral,  $2D/3D$ ), traitement des données résultantes (structuration et simplification);
- $-$  à un niveau de données consolidées, les données permettent la reconstruction 3D/couleurs des surfaces, la visualisation progressive des géométries et des couleurs et le rendu photo-réaliste;
- au niveau s´emantique, permettant un acc`es transparent aux donn´ees pour un utilisateur final (historien de l'art aussi bien que "grand public") : représentation et indexation compacte des données, outils de recherche et de navigation dans la base des données, recherche interactive et classification d'objets.

Mon rôle dans ce projet est de gérer la maintenance des nombreuses données des objets 3D et de créer de nouveaux modèles avec les différents techniques disponibles au C2RMF :

 $-$  laser (ARIUS 3D, rgb laser) : radiométrie de bonne qualité, résolution variant avec la dimension de l'oeuvre et pouvant atteindre des centaines de million de points pour la caractérisation de la couche picturale des

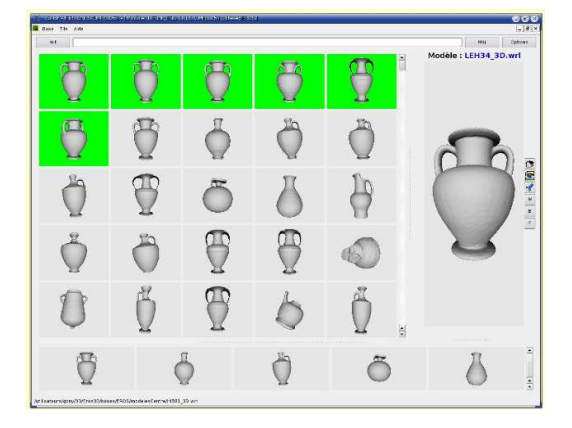

FIG.  $1.1 -$ L'inteface Retin adaptée à la recherche 3D.

<span id="page-12-0"></span>peintures de chevalet mais aussi pour la rugosité des surfaces des objets ;

- $-$  laser (Minolta v910, monochrome laser) : radiométrie de qualité moyenne, 300000–3000000 points ;
- $-$  reconstruction photogrammétrique à partir de vues numériques de haute définition  $(4000x5000$  pixels) : radiométrie de qualité moyenne, 150000–1000000 points ;
- $-$  lumière texturée (Breuckmann) : excellente résolution en profondeur appliquée à la mesure de la couche picturale des peintures.

Pendant le stage, seules les m´ethodes laser ARIUS3D et de reconstruction photogrammétrique ont été utilisées pour la production de nouveaux modèles.

Les partenaires du projet sont :

- ETIS, équipe "Image" (UMR CNRS 8051, Cergy-Pontoise);
- LIRIS, équipe "Modélisation et réalité augmentée" (UMR CNRS 5205, Lyon-Villeurbanne)
- LIRMM, équipe "Image et interaction" (UMR CNRS 5506, Montpellier)
- LE2i, équipe "Modélisation géométrique et synthèse d'image" (UMR) CNRS 5158, Dijon)
- C2RMF, d´epartement "Documentation Technologie de l'information" (UMR CNRS 171, Paris)

## <span id="page-13-0"></span>1.2 L'Ecole Nationale Supérieure des Télécommunications

#### <span id="page-13-1"></span>1.2.1 Présentation Générale

L'Ecole Nationale Supérieure des Télécommunications (ENST) aussi appelée Télécom Paris fait partie intégrante du GET, le Groupement des Ecoles de Télécommunications regroupant : Télécom Paris, L'ENST-Bretagne, l'INT et des filliales (EURECOM, ENIC).

Télécom Paris tient une place de premier ordre dans le domaine de la Société de l'Information. C'est le premier institut d'enseignement supérieur à s'être consacré essentiellement au domaine des télécommunications. L'école est un pôle d'expertise et de recherche reconnu, sur le plan international.

Toutes ces compétences se sont constituées au cours des trente dernières ann´ees, dans tous les domaines scientifiques et techniques (physique, informatique, mathématiques appliquées, sciences humaines et sciences économiques) qui forment aujourd'hui le socle de cette recherche. Les axes de recherche prioritaires concernent :

- Les communications et l'´electronique : algorithme architecture, couche physique, optoélectronique, hyperfréquences ;
- $-$  le traitement du signal et des images : détection, restauration, compression, reconnaissance et interprétation;
- $-$  l'Informatique et les réseaux : IP, systèmes embarqués, interaction hommemachine, réalité virtuelle ;
- $-$  l'économie, la gestion, les sciences humaines et sociales : entreprise et administration numérique, politiques et régulation, sociologie des usages ;
- $-$  l'innovation pédagogique : apprentissage pour l'élève avec les technologies de l'information, évolution des pratiques d'enseignement.

### <span id="page-13-2"></span>1.2.2 Présentation du département Traitement du Signal et Images (TSI)

Les missions du département TSI sont l'enseignement (formation initiale et continue), la recherche et la formation `a la recherche dans les domaines du traitement du signal et des images, et dans celui de leurs applications dans les différents domaines de la société de l'information et des télécommunications.

Le département TSI est organisé en cinq groupes chargés d'assurer l'ensemble des missions du département et concerne les thématiques suivantes :

 $-$  Perception, Apprentissage et Modélisation;

#### CHAPITRE 1. LE CONTEXTE DU STAGE 4

- Traitements Statistiques et Applications aux Communications ;
- Codage ;
- Audio, Acoustique et Ondes ;
- Traitement et Interprétation des Images.

Certains groupes sont plus orientés vers la recherche académique, d'autres vers la recherche appliquée, d'autres vers l'enseignement. Le groupe « Traitement et Interprétation des Images » (TII) mène des recherches sur la mise en œuvre de schémas complets de traitement, d'analyse et d'interprétation d'images, en particulier de sc`enes complexes. Ses principaux champs d'application traitent des domaines suivants :

- $-$  L'imagerie médicale et en particulier l'imagerie cérébrale anatomique et fonctionnelle
- $-$  L'imagerie aérienne et satellitaire et en particulier l'imagerie radar et l'imagerie aérienne à très haute résolution des milieux urbains
- La description des objets complexes tridimensionnels, leur analyse et leur représentation graphique fixe ou animée.

## <span id="page-14-0"></span>1.3 Le Centre de Recherche et de Restauration des Musées de France (C2RMF)

#### <span id="page-14-1"></span>1.3.1 Historique

La tradition de l'entretien des collections royales au Louvre remonte à l'époque de François Ier et de Léonard de Vinci, au XVIème siècle. Pendant trois siècles, les peintres et autres artistes ont ainsi été chargés du nettoyage et de la réparation des oeuvres. A partir du début du XXème siècle, l'approche devient plus scientifique et c'est en  $1920$  que les premières tentatives d'analyses techniques de peintures par les rayons X ont eu lieu au musée du Louvre. En 1932, le laboratoire du département des peintures du musée du Louvre est crée puis développé par Madeleine Hours pendant plus de quarante ans. Il devient en 1968 le Laboratoire de Recherche des Musées de France. La fusion de ce laboratoire avec le service de restauration des musées de France donne naissance en 1998 au Centre de Recherche et de Restauration des Musées de France (C2RMF). Il est dirigé actuellement par Madame Christiane Naffah.

#### <span id="page-14-2"></span>1.3.2 Localisation et Ressources humaines

Le C2RMF se répartit sur trois sites : le laboratoire du Carrousel et les ateliers de Flore, tous deux à Paris, à proximité des grandes collections du

Louvre, et les ateliers de la Petite écurie du roi, à Versailles. En 2007, environ 160 personnes sont affectées de manière permanente au C2RMF. La moitié de ce personnel appartient à la filière des sciences physico-chimiques et humaines (ingénieurs, techniciens, conservateurs, documentalistes). Un quart est affecté à la suveillance (adjoints et agents d'acceuil, de surveillance et de magasinage). Le dernier quart se partage entre les services technique (techniciens d'art, ouvriers) et d'administration (secrétaires). Ces personnels ont ´et´e recrut´es par voie de concours organis´es par la direction d'administration générale du Ministère de la Culture ou par le CNRS.

#### <span id="page-15-0"></span>1.3.3 Organisation

Le laboratoire est organisé en 4 départements :

- Recherche
- Conservation Restauration
- $-$  Conservation préventive
- Documentation Technologie de l'Information D´epartement Recherche Les activités du département "recherche" ont pour objectif l'analyse des oeuvres : structure, composition chimique des mat´eriaux constitutifs... Pour des raisons évidentes, cette analyse doit, autant que faire se peut, être non destructive. Pour satisfaire `a ce besoin primordial, le laboratoire dispose de nombreux moyens d'analyse : radiographie, diffraction X, spectrom´etrie,

chromatographie, accélérateur électrostatique de particules AGLAE (Accélérateur Grand Louvre d'Analyse Elémentaire).

Le Département de conservation-restauration : Ce département participe quant à lui à la restauration des oeuvres, du point de vue de la programmation des interventions, de la validation des méthodes utilisées, et de la documentation relative à ces interventions.

Le département de conservation préventive intervient au niveau de la gestion de l'environnement, du stockage, de la manipulation et de la présentation des oeuvres, par son expertise et son aide auprès des conservateurs, et par sa recherche sur les conditions et les mécanismes de détérioration.

Le Département Documentation - Technologie de l'Information : il se doit de permettre l'accès, la sauvegarde, la synthèse et la diffusion des informations scientifiques et techniques du C2RMF. C'est au sein de ce dernier département que j'ai effectué mon stage.

## <span id="page-16-0"></span>Chapitre 2

## La modélisation 3D

Plusieurs méthodes peuvent être utilisées pour l'acquisition d'objets 3D et se classent en deux grandes familles : acquisitions par "contact" ou par "noncontact". Dans le monde des objets d'art, la première méthode apparait peu appropriée car elle nécessite que l'objet soit touché par un capteur physique. Les CMM (coordinate measuring machine) sont des exemples de capteurs par contact et nous décrirons mieux leur fonctionnement par la suite au travers du syst`eme CMM employ´e pour le fonctionnement du scanner ARIUS3D.

## <span id="page-16-1"></span>2.1 Les methodes d'acquisition 3D au C2RMF

Les acquisitions par "non-contact" peuvent être soit "active" soit "pas-sive" (Fig. [2.1\)](#page-17-0) et je vais introduire ci dessous celles utilisées au C2RMF [\[11,](#page-55-1) [15\]](#page-56-0).

Active Le principe des scanners actifs repose sur l'émission de certains types de radiation réfléchie par l'objet. La détection de ces ondes réfléchies permet ensuite de reconstruire la topologie de l'objet. Les différents types de radiation utilisés sont la lumière, les ultrasons et les rayon X.

Time-of-flight Le système time-of-flight utilise la lumière laser et mesure le temps de réflection (via un capteur) de cette pulsation sur l'objet.

Comme la vitesse de la lumière est très élevée, la limitation de ce système est reliée à la précision avec laquelle le temps  $t$  de réflection est mesuré. Ce type de scanner est donc très efficace pour les grandes surfaces (par exemple pour les fouilles archéologiques, des lieux géographiques ou des parois décorées). Dans le cas de petits objets (comme dans notre cas, les vases), le niveau de précision semble peu intéressant notamment au regard du prix du matériel.

<span id="page-17-1"></span>Triangulation par point laser Le laser scanner par triangulation utilise également la lumière pour mesurer les surfaces. Cette technique est appelée "triangulation" car l'émetteur laser, la caméra (qui enregistre la position du point laser sur la surface de l'objet) et le point laser forment un triangle. Connaissant la distance entre l'émetteur laser et la caméra et l'angle du laser, on peut alors déterminer exactement la forme de l'objet analysé (Fig. [2.2\)](#page-18-0).

Au C2RMF, nous utilisons le scanner laser ARIUS 3D couleur à haute résolution pour obtenir des données sur des objets de musées, comme les tableaux, les vases des antiquit´e Etrusques, Grecques et Romaines ou d'autres objets des collections archéologiques.

La résolution maximale de cet appareil suffit à enregistrer et étudier en d´etail les coups de pinceau des peintures, ainsi que les marques d'outils sur les sculptures et les objets archéologiques [\[19\]](#page-56-1).

Structured light Le principe de la lumière structurée est de projeter un modèle de lumière sur l'objet à acquérir et d'étudier la déformation de ce

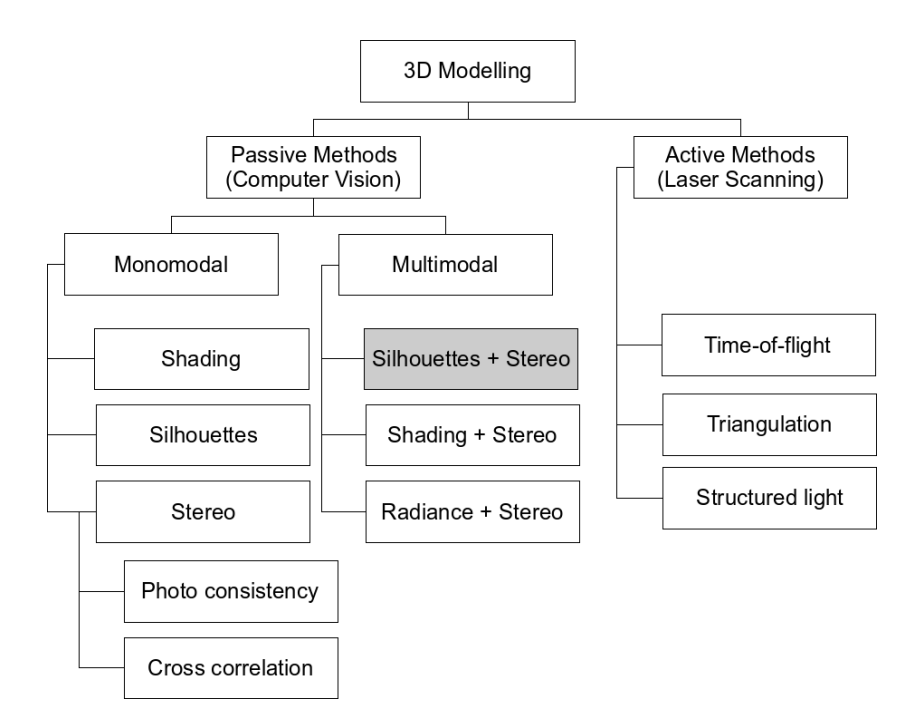

<span id="page-17-0"></span>FIG.  $2.1$  – Les méthodes de création des modèles 3D.

#### CHAPITRE 2. LA MODÉLISATION 3D  $8$

modèle sur l'objet. Ce modèle peut être soit mono-dimensionnel (une ligne) soit bi-dimensionnel (par exemple une grille comme illustré en fig. [2.3](#page-18-1) avec le système Breuckmann) et est projeté sur l'objet en utilisant un projecteur LCD, ou, dans certains cas mono-dimensionnel, par un laser.

Une caméra enregistre la déformation du modèle sur l'objet et un algorithme complexe calcule la position des points sur cet objet. La complexité de

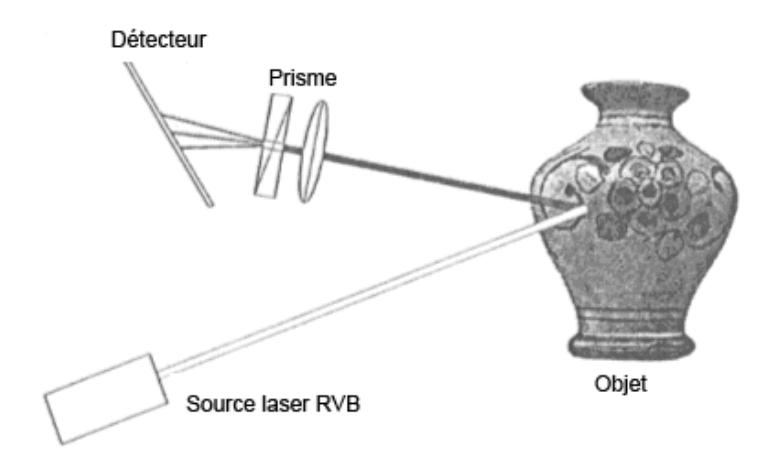

<span id="page-18-0"></span>Fig. 2.2 – La source laser projette le point laser "blanc" sur l'objet, servant à enregistrer la forme à haute résolution.

<span id="page-18-1"></span>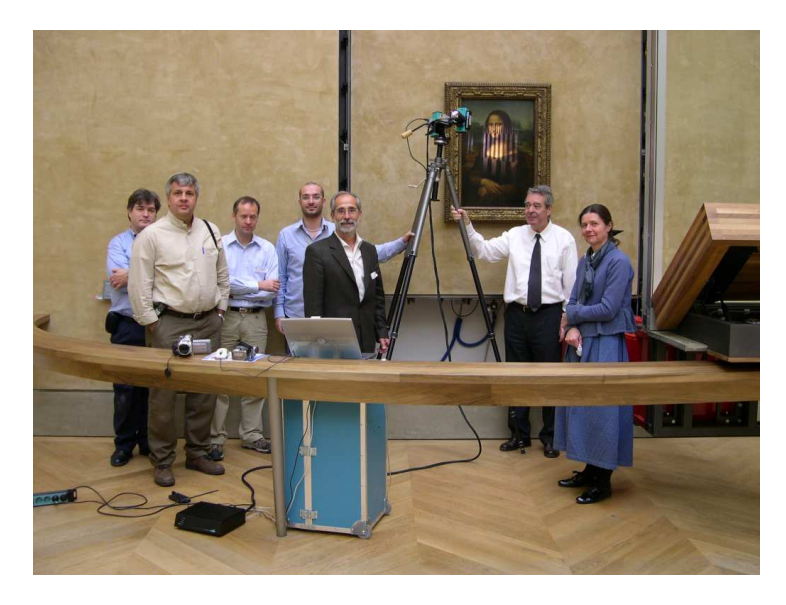

FIG. 2.3 – Acquisition avec lumière structuré de la "Gioconda" de Leonardo da Vinci. On peut voir sur le visage de l'oeuvre, la grille de lumière structurée.

#### CHAPITRE 2. LA MODÉLISATION 3D  $9$

l'algorithme est reliée aux difficultés à prendre en compte la déformation du modèle de lumière en présence de trous ou de gros changements de topologie,  $\acute{e}$ léments qui peuvent entraîner des ambiguïtés d'interprétation.

Passive Les méthodes dit "passives" n'émettent aucun type de radiation, mais mesurent les informations de l'environnement telles que la lumière et ses variations.

Ces méthodes sont normalement peu chères à mettre en oeuvre car elles ne nécessitent pas de systèmes hardware particuliers.

Stéréographie Le système de stéréographie repose sur la vision humaine et sur l'utilisation de deux caméras séparées regardant le même objet. En analysant les diff´erences entre les deux images, il est alors possible de retrouver la distance de chaque point par rapport à la caméra.

Silhouette Cette méthode repose sur l'extraction des silhouettes à partir d'une séquence de l'objet, ces silhouettes permettant ensuite de reconstruire une enveloppe visuelle de l'objet.

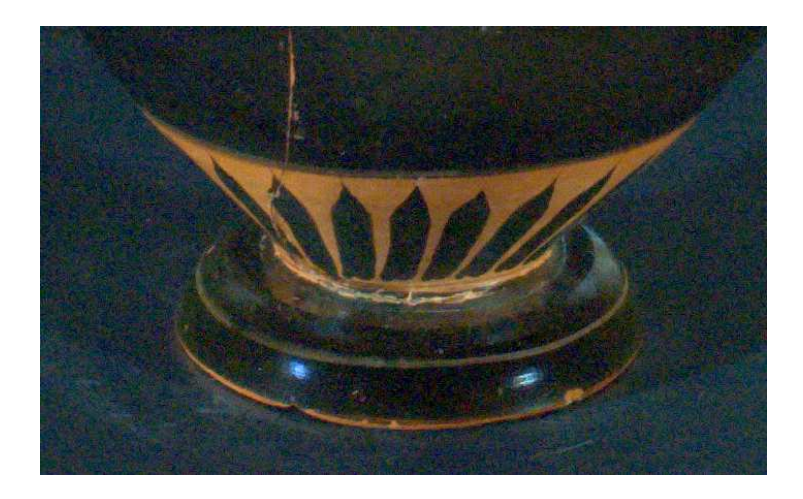

<span id="page-19-0"></span>Fig. 2.4 – L'extraction des silhouettes peut demander plusieurs heures de travail manuel. Sur ce détail on peut voir la difficulté d'extraction.

Au C2RMF la méthode hybride entre multi-stéréo et silhouettes, mise au point à l'ENST par l'équipe du Prof. Francis Schmitt (Fig. [2.4\)](#page-19-0) est utilisée.

### <span id="page-20-0"></span>2.2 La méthode Hernandez-Schmitt

L'algorithme développé à l'ENST par C. Hernandez Esteban et utilisé au laboratoire, repose sur la technique du modèle déformable [\[9,](#page-55-2) [17\]](#page-56-2). Il utilise pour retrouver la géométrie tridimensionnelle de l'objet d'une part les informations des silhouettes et de la texture et d'autre part les informations disponibles à partir d'une séquence d'images calibrées (géométriquement et coloriquement).

#### <span id="page-20-1"></span>2.2.1 L'algorithme

Plusieurs types d'informations provenant de ces images sont donc utilisés . Pour ne pas être trop liés à des contraintes environnementales, on utilise davantage les silhouettes et la texture plutˆot que les informations de *shading*. Les contraintes que l'on doit respecter sont donc liées aux objets plutôt qu'à l'environnement, et l'on doit choisir des objets texturés ainsi qu'un fond permettant de repérer la silhouette de façon cohérente.

Une fois obtenues toutes les informations sur les silhouettes et la texture, on doit alors choisir comment les combiner pour obtenir le résultat final. Ceci n'est clairement pas trivial car comme nous le verrons ces informations sont de deux types bien différents.

On peut représenter mathématiquement ce processus sous la forme de l'équation [\(2.1\)](#page-20-2). L'énergie totale  $\varepsilon$  se compose de deux énergies l'une interne, indiqué par  $\varepsilon_{int}$  et l'autre externe, indiquée par  $\varepsilon_{ext}$ 

<span id="page-20-2"></span>
$$
\varepsilon(S) = \varepsilon_{ext}(S) + \varepsilon_{int}(S) = \varepsilon_{tex}(S) + \varepsilon_{sil}(S) + \varepsilon_{int}(S)
$$
\n(2.1)

Le problème de minimisation se résout si l'on connaît la surface  $S \in \mathbb{R}^3$ qui minimise l'énergie  $\varepsilon(S)$ .

<span id="page-20-3"></span>
$$
\nabla \varepsilon (S_{opt}) = \nabla \varepsilon_{tex}(S_{opt}) + \nabla \varepsilon_{sil}(S_{opt}) + \nabla \varepsilon_{int}(S_{opt}) = 0
$$
  
=  $\vartheta_{tex}(S_{opt}) + \vartheta_{sil}(S_{opt}) + \vartheta_{int}(S_{opt}) = 0$  (2.2)

où  $\nabla$  est le gradient et  $\vartheta_{tex} \vartheta_{sil}$  et  $\vartheta_{int}$  représentent les forces qui agissent sur le contour actif ou snake. La solution de l'équation  $(2.2)$  se trouve à l'aide d'une nouvelle variable de temps  $t$  qui représente l'évolution du snake :

$$
\frac{\delta S}{\delta t} = \vartheta_{tex}(S) + \vartheta_{sil}(S) + \vartheta_{int}(S)
$$
\n(2.3)

Et que l'on traduit, en discret, par :

.

.

<span id="page-21-2"></span>
$$
S^{k+1} = S^k + \Delta t(\vartheta_{tex}(S^k) + \vartheta_{sil}(S^k) + \vartheta_{int}(S^k))
$$
\n(2.4)

A ce stade, on doit seulement définir la valeur de  $S_0$  et le point d'où les ´energies vont partir pour ´evoluer jusqu'`a la convergence. Cette valeur est représentée par l'enveloppe visuelle.

#### <span id="page-21-0"></span>2.2.2 La chaine de reconstruction

Au cours des dernières années, un protocole précis a été établi afin de pouvoir reconstituer les objets `a partir de leurs images 2D et en utilisant les différents composants logiciels déjà développés ou en cours de développement.

Les différentes étapes de ce "protocole de reconstruction" présentées (Fig.  $2.5$ ) et qui mènent à la reconstruction tridimensionnelle de l'objet sont décrites une à une dans la suite de ce paragraphe. Notons que pour chacune des ´etapes, nous indiquons de plus la liste des param`etres que l'utilisateur doit fixer, pour chaque objet, dans le module correspondant. Ceci permet d'illustrer la complexité d'utilisation de ces outils.

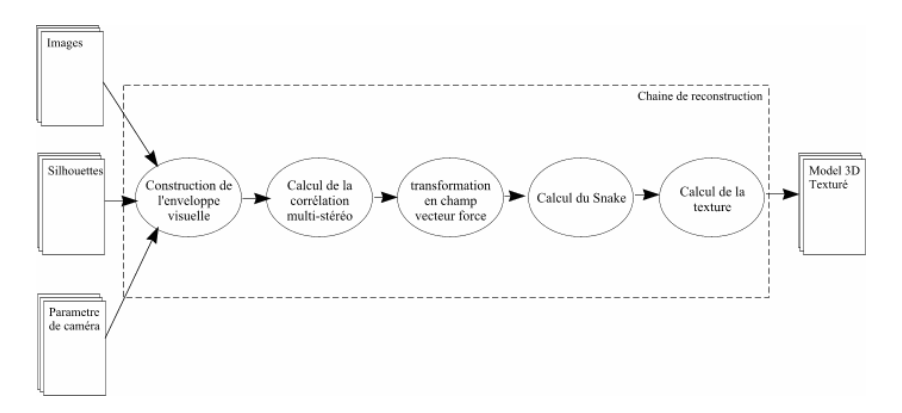

<span id="page-21-1"></span>FIG. 2.5 – Schéma du protocole de reconstruction du modèle 3D.

#### L'acquisition

<span id="page-21-3"></span>Après une formation auprès des photographes du C2RMF et de la RMN, je suis maintenant en charge depuis un an des acquisitions photographiques des objets d'art (première étape du protocole) pour la construction photogrammétrique (Fig.  $2.6$ ).

Durant ces séances il est essentiel de tenir compte de plusieurs facteurs pour pouvoir générer des séquences valides. Il faut notamment gérer le difficile problème lié aux reflets sur les objets.

#### CHAPITRE 2. LA MODÉLISATION 3D  $12$

En effet, il est nécessaire que les objets photographiés soient dépourvus de brillance pour ne pas perdre d'informations sur la texture. De plus les reflets rendent généralement le détourage plus compliqué, ce qui implique une perte de temps qui peut vite devenir considérable si l'on considère que les 36 photos de chaque objet doivent être traitées.

Nous devons donc choisir des objets présentant un certain « piqué » pour permettre au programme de corréler correctement les différentes vues entre elles. J'entends par piqué une texture peu uniforme présentant des « points d'accroche ✮✮ pour le programme.

Il faut garder à l'esprit que ces photos doivent servir d'archive et ce rôle de référence nous impose également un rendu exact des couleurs. Pour cette raison, les acquisitions sont effectuées en 16 bit et avec une référence colorimétrique calibrée (mire *macbeth*).

Sur la photo [2.6](#page-22-0) on peut observer les composantes principales intervenant pendant l'acquisition, de droite `a gauche : le fond, la table tournante, les lumières (avec un écran polarisant), l'appareil photo et les ordinateurs qui gèrent l'acquisition, l'angle de la séquence et le stockage des images.

Le fond doit être choisi avec attention pour chaque objet. Sa couleur doit être suffisamment différente des oeuvres à photographier pour faciliter le détourage, mais ne doit pas avoir d'influence néfaste sur le rendu des couleurs. Par exemple, si l'on choisit un fond coloré dans l'idée d'effectuer un détourage automatique, au lieu d'un fond neutre, les reflets de la lumière générés par

<span id="page-22-0"></span>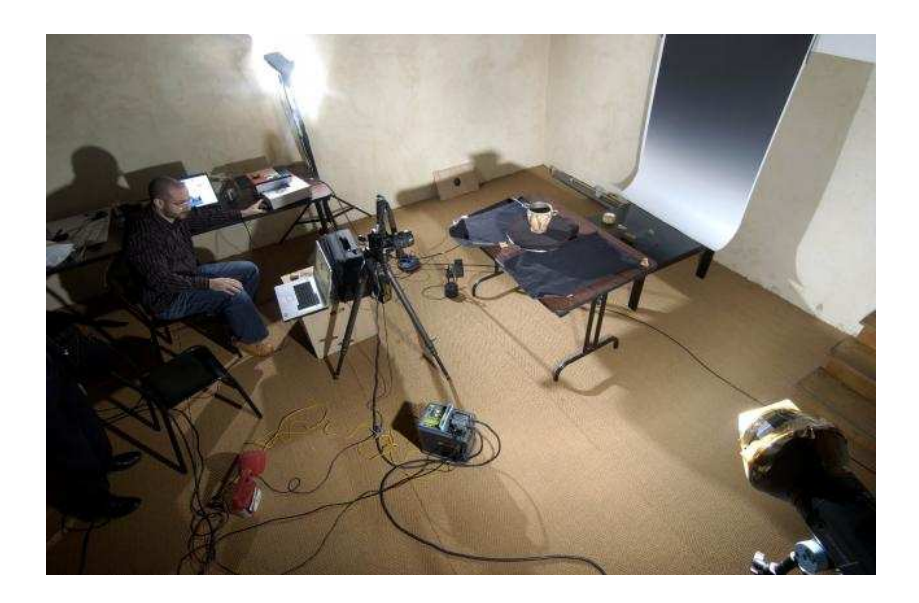

FIG.  $2.6$  – Acquisition des séquences photo au Château de Laval.

les flashs sur le fond perturberont la texture de l'objet au moment de la reconstruction. De plus, le fond ne doit être ni trop clair, pour éviter les brillances trop intenses, ni trop foncé, pour qu'il éclaire quand même l'objet (là où la lumière directe n'arrive pas).

L'éclairage Trouver l'éclairage adéquat est sans doute l'étape la plus délicate. Il faut pour cela jouer sur l'intensité et l'uniformité de la lumière. Pour les vases en terre cuite on peut adopter un éclairage classique. Pour éviter les reflets, notamment pour certains objets en faïence, porcelaine ou verre qui brillent beaucoup, on peut utiliser une technique de polarisation de la lumière. Cette méthode consiste à polariser les sources (en appliquant un filtre devant les flashes) et l'objectif photographique (Fig.  $2.7$ ). Ainsi, en jouant sur l'écart angulaire entre les filtres émetteurs et le filtre récepteur, on diminue l'intensité des reflets. La polarisation ne peut cependant pas s'appliquer aux objets en métal car les métaux modifient la polarisation de la lumière. Dans le cas des bronzes, particulièrement brillants, nous avons obtenu les meilleurs résultats avec une configuration assez singulière pour un photographe professionnel à savoir un éclairage totalement indirect sur six plans de réflexion.

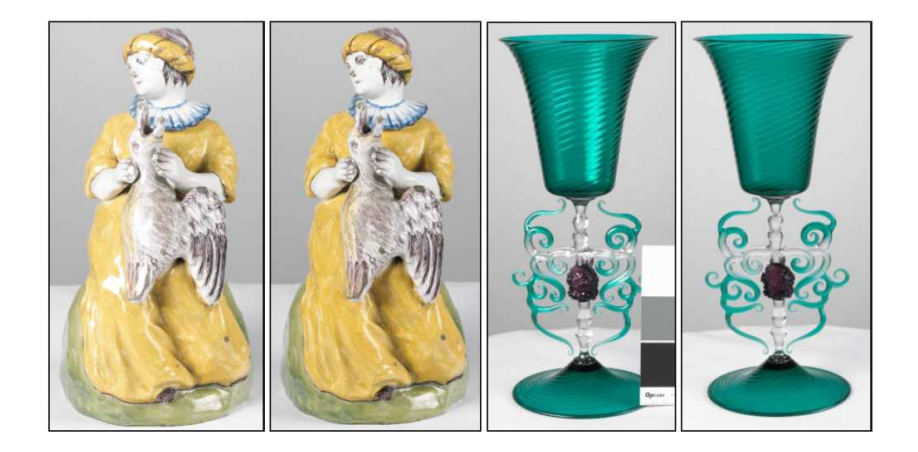

FIG.  $2.7$  – Résultats obtenus avec filtres polarisés.

<span id="page-23-0"></span>La focale Ce réglage important dépend essentiellement de deux paramètres : la distance de l'appareil photo par rapport à l'objet et le diaphragme. Lorsqu'on s'´eloigne de l'objet, la profondeur de champ augmente mais dans le même temps la résolution diminue puisque la taille de l'objet diminue pour le même nombre de pixels. Lorsqu'on réduit l'ouverture du diaphragme on augmente également la profondeur de champ mais on assombrit la photo puisqu'on laisse entrer moins de lumière dans l'appareil.

#### CHAPITRE 2. LA MODÉLISATION 3D  $14$

Pour garantir la calibration il faut que la mise au point ne change pas pendant l'acquisition d'une même séquence. Il faut donc trouver un équilibre entre une parfaite netteté de l'objet en premier plan et en arrière plan.

#### Extraction des silhouettes

Une fois les images acquises, la deuxième étape de la reconstruction correspond aux traitement des images, de la segmentation (détourage) à la binarisation. Ces deux opérations permettent de générer les silhouettes. Celles ci sont ensuite traitées par les différents algorithmes de reconstruction (mis en place dans la chaîne de modélisation) afin de générer notre modèle 3D.

Les silhouettes sont au coeur de la méthode de reconstruction Hernandez-Schmitt. L'obtention de silhouettes de bonne qualité est essentielle à une bonne reconstruction, puisqu'elles interviennent dans l'auto-calibrage, agissent dans la construction du "Visual Hull" et participent comme force tout au long du processus de corrélation. Le but est donc d'obtenir, à partir des 36 images de la séquence, 36 silhouettes les plus précises possibles. Chaque silhouette est obtenue en localisant et isolant l'objet dans l'image tout en le séparant du fond (Fig. [2.8\)](#page-24-0).

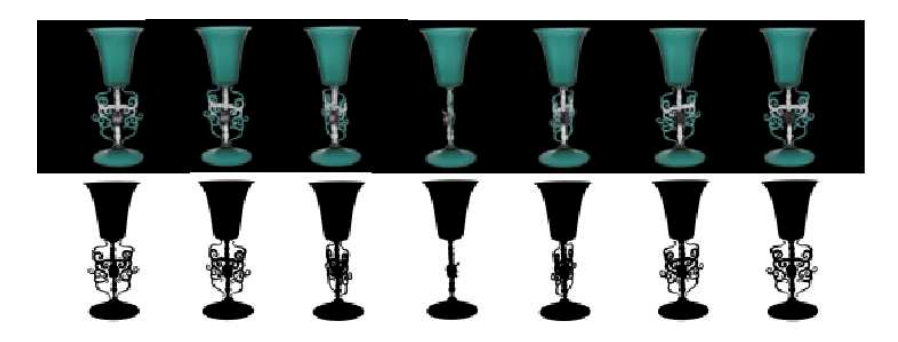

<span id="page-24-0"></span>FIG.  $2.8$  – Quelques image d'une séquence avec les silhouettes.

Ce travail correspond à l'étape la plus longue de tout le processus de reconstruction (et peut être vu comme un véritable goulot d'étranglement). Le détourage effectué par l'utilisateur à l'aide d'outils graphiques tels que les logiciels "The Gimp" ou "Adobe Photoshop" est très fastidieux et coûteux en temps humain. Il faut en effet compter environ 10 à 15 minutes par image suivant le contraste de l'objet sur le fond et la taille de l'image. Comme chaque séquence compte au moins 36 images, le temps nécessaire au détourage complet d'un objet peut être de l'ordre d'une journée.

#### Auto-calibrage

Le calibrage est une étape essentielle et indispensable à toute reconstruction en "Vision par ordinateur" [\[16\]](#page-56-3). Dans notre cas, le calibrage consiste `a définir une relation mathématique entre les coordonnées tridimensionnelles des points d'une scène et les coordonnées bidimensionnelles de ces mêmes points détectés dans une image.

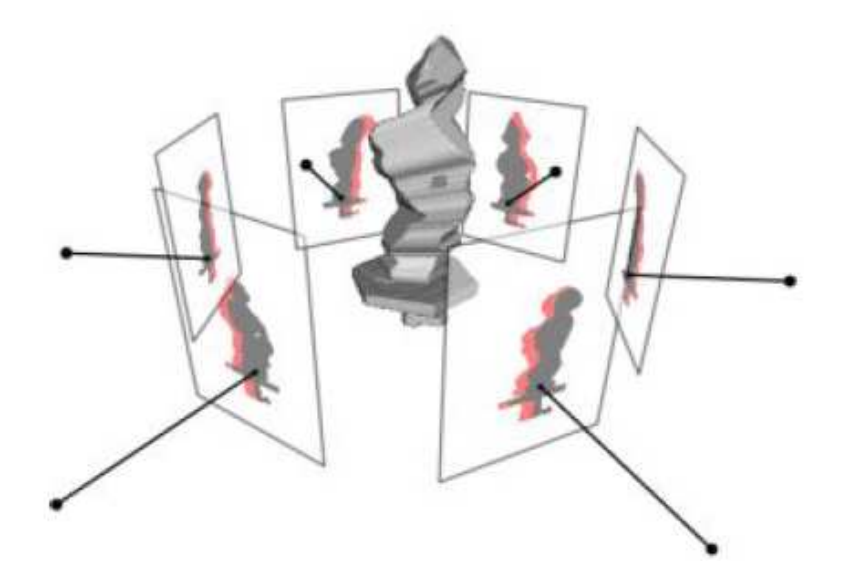

<span id="page-25-0"></span>FIG.  $2.9$  – La rétro projection sur les silhouettes.

A cette étape, une évaluation de la validité du calibrage est faite par l'algorithme. Cette évaluation est obtenue à partir d'une rétro projection de l'enveloppe visuelle sur les silhouettes extraites [\[9\]](#page-55-2) par rapport à des points aléatoirement choisis sur le bord (Fig. [2.9\)](#page-25-0). Précisons que plus les silhouettes sont précises et plus le modèle que l'on obtient sera bon.

```
SYNOPSIS
selfCalibrate <Commands>
Commands
-p: silhouettes path [OBLIGATORY] ("(null)")
-c: camera file [OBLIGATORY] ("(null)")
-s: camera step (1)
-e: silhouettes extension ("sil")
-r: subsample ratio ("1")
```
#### CHAPITRE 2. LA MODÉLISATION 3D  $16$

#### L'enveloppe visuelle

L'enveloppe visuelle, en anglais *visual hull*, est une approximation par excès de l'enveloppe de l'objet obtenue grâce aux silhouettes correctement projetées en s'appuyant sur les paramètres de calibrage (Fig. [2.10\)](#page-26-0).

Dans l'équation [\(2.4\)](#page-21-2), le visual hull est la surface  $S_0$  et sert à assurer la convergence de l'algorithme. Avec l'introduction d'une surface maximale on réduit les temps de calcul en limitant le nombre d'itérations nécessaires à la convergence du processus de maillage.

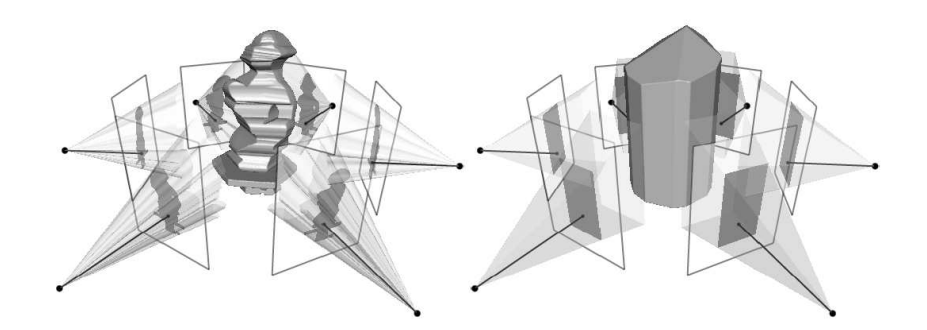

<span id="page-26-0"></span>Fig. 2.10 – *Visual hull* d'un object et de son *bounding box*.

On peut donc définir l'enveloppe visuelle comme l'intersection de tous les cônes, projetés à partir des silhouettes, contenant l'objet (Fig. [2.11\)](#page-27-0). Une limitation de l'algorithme est que la topologie du modèle déformable définie par l'enveloppe visuelle n'est pas modifiable.

Si l'on indique le cône projeté par la silhouette  $S_i$  avec  $C_i$ , les lignes de la projection par  $l_{iv}$ , les points par p et la matrice de projection pour la silhouette  $P_i$  on obtient:

$$
C_i = l_{iv} = P_i^{-1}p, \ p \in S_i \tag{2.5}
$$

Et l'enveloppe visuelle sera donc [\(2.6\)](#page-26-1).

<span id="page-26-1"></span>
$$
V = \bigcap_{i=1...n} C_i \tag{2.6}
$$

Il est capital qu'aucune erreur de topologie ne soit introduite à ce stade car les étapes suivantes ne peuvent pas corrigées ces erreurs qui alors pourront en induire d'autres.

SYNOPSIS buildVisualHull <Commands>

```
Commands
-p: silhouettes path [OBLIGATORY] ("(null)")
-c: camera file [OBLIGATORY] ("(null)")
-s: step of image sequence (1)
-p: silhouettes path2 ("(null)")
-c: camera file2 ("(null)")
-s: step of image sequence2 (1)
-i: input mesh ("(null)")
-o: output file ("data")
-b: bounding box "xmin ymin zmin xmax ymax zmax"
-l: number of levels (8)
-e: extension of the images (sil)
-m: no mesh,octree output(0)
-n: no simplification (0)
-x: image processing (0)
```
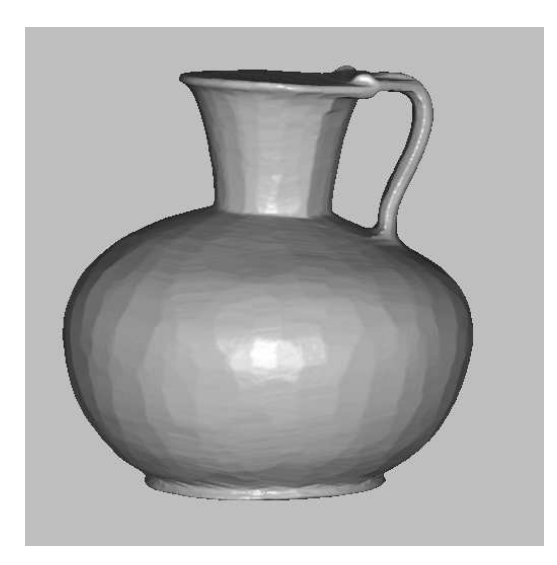

Fig. 2.11 – L'enveloppe visuelle obtenue pour un vase de la collection du Louvre.

#### <span id="page-27-0"></span>Corrélation multi-stéréo

On définit ici la composante  $\vartheta_{tex}$  de notre équation [\(2.2\)](#page-20-3). Cette force nous aide à trouver la forme de l'objet en interprétant les informations liées à la texture. On cherche ici à maximiser la cohérence des images provenants des

cam´eras qui pointent sur la mˆeme zone de l'objet. Le processus se base sur le principe de la géométrie projective : si deux caméras regardent la même surface, alors les deux images  $P_1$  et  $P_2$  sont liées par une transformation géométrique qui dépend seulement de la géométrie 3D de l'objet (voir plus haut à propos de la stéréographie). Cette assertion est vraie si et seulement si on vérifie les deux hypothèses suivantes : les conditions de lumière sont constantes entre les deux photos et l'on travaille sur une surface Lambertienne (surface diffuse).

Il est donc possible de comparer un même pixel d'une image à l'autre. Le critère le plus adapté au traitement d'images pour évaluer ce type de ressemblance est un calcul de multi-corrélation. Cet algorithme présente l'avantage d'ˆetre assez robuste aux perturbations lumineuses comme par exemple les points de brillances, les reflets ou les différences sensibles d'éclairage.

Pour une séquence typique de 36 images, un bon compromis entre le temps de calcul, la précision et la robustesse est obtenue en comparant l'image 0 deg et les images choisies entre  $\pm 20$  deg. C'est le compromis utilisé par notre algorithme. La fig. [2.12,](#page-29-0) présente un exemple où avec 36 images on obtient le nombre de pics de corrélation cumulés en chaque voxel de l'espace entourant l'objet. L'enregistrement d'un grand nombre de pic en un voxel indique que ce voxel a une forte chance d'être situé sur la surface de l'objet. La corrélation est faite pour chaque pixel de chaque image avec les lignes  $\epsilon$  epipolaires correspondantes dans les 4 images voisines situées à  $\pm 10$  deg et  $\pm 20$  deg. Pour une image donnée, chacun des pixels est ainsi corrélé avec les pixels des deux images immédiatement à gauche et à droite.

Cette corrélation multi-stéréo permet d'améliorer la précision de la surface reconstruite. Le traitement de multiples courbes de corrélation par pixel et par image, demande cependant un temps de calcul très important. Même s'il est possible de réduire ces calculs du fait de la redondance d'informations d'une image à l'autre, cette étape reste très longue.

Une bonne corrélation générera des points 3D ayant une forte corrélation avec le moins d'erreur dans l'espace.

```
SYNOPSIS
octCarving <Commands>
Commands
-c: camera parameters file (OBLIGATORY) ("(null)")
-p: path of silhouettes (OBLIGATORY) ("(null)")
-i: input mesh (OBLIGATORY) ("(null)")
-i: octree file ("(null)")
-o: output file ("(null)")
-d: dump zbuffer images(0)
```
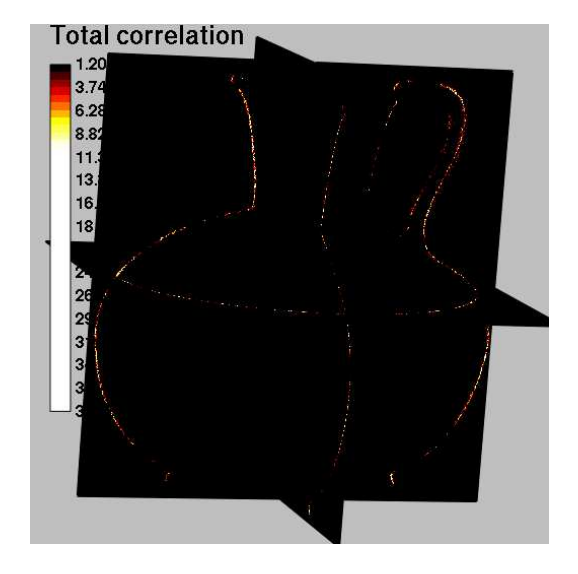

<span id="page-29-0"></span>Fig. 2.12 – Une etape de la mesure de la correlation.

```
-z: path of zbuffer images(OBLIGATORY with -d option)((null))
-e: extension of the images ("ppm")
-s: step of image sequence (1)
        --------
-x: subsampling in images (1)
-r: depth ratio in [0,1] (1.00)-l: octree max level 0 (0=automatic)
-m: stereo correlation method 1 (0=mean,1=voting)
```
#### Diffusion du champ de gradient

La méthode basée sur les contours actifs *(snakes)* présente des insuffisances, en matière d'initialisation et de convergence, ce qui induit des problèmes pour la représentation des zones de concavités. La méthode dite du *Gradient Vector Flow* (GVF) [\[22\]](#page-57-0) résout ces problems et permet de rechercher et d'identifier les concavités sur le Visual Hull (Fig. [2.13\)](#page-30-0).

Le volume de corrélation obtenu précédemment est stocké dans un octree et est constitué de scalaires. Il ne peut pas constituer à lui seul un champ de forces vectoriel capable d'influencer le snake. C'est pourquoi nous construisons un champ de gradients vectoriels appelé GVF (Gradient Vector Flow). Il peut être vu comme un champ de gradient classique lissé par un laplacien. Mathématiquement le GVF d'un champ f est le champ vectoriel  $v$  solution de l'équation d'Euler suivante (où  $\mu$  représente le degré de lissage) :

$$
\mu \nabla^2 v - (v - \nabla f) \|\nabla f\|^2 = 0 \tag{2.7}
$$

```
gvf <Commands>
Commands
-i: input image [OBLIGATORY] ("(null).(null)")
-o: output image ("(null)")
-m: mu constant (0.10)
-n: number of iterations ("200")
-t1: threshold min("0.00")
-t2: threshold max("inf")
-r: resolution [0=low,1=high]("1")
```
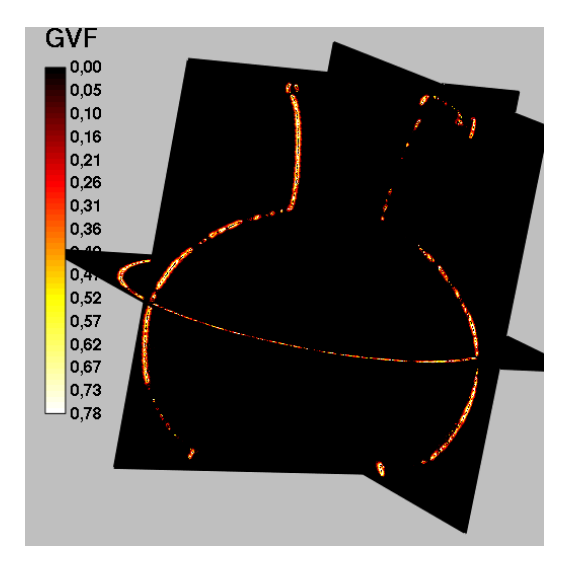

<span id="page-30-0"></span>FIG. 2.13 – Le limite de seuil pour le traitement du GVF est évaluée visuellement.

On peut améliorer l'algorithme si l'on tient compte du fait qu'en utilisant un octree de basse résolution, le GVF se propage beaucoup plus vite qu'avec un octree en haute résolution, ce que nous amène à utiliser une approche multi-level.

#### Action du GVF Snake

Cette étape fait converger les trois forces définies en [\(2.2\)](#page-20-3), soit  $\vartheta_{tex}$ ,  $\vartheta_{sil}$  et  $\vartheta_{int}$ , ainsi que le Visual Hull, pour obtenir, enfin, la surface la plus similaire

`a celle de l'objet. On initialise ici l'algorithme avec le Visual Hull et on le laisse ensuite évoluer tant que le rendu visuel de l'objet s'améliore. Le critère d'arrêt pour cette étape est purement qualitatif et subjectif.

Le principal avantage du snake est sa robustesse et son principal défaut, sa rigidité. Avec cette approche, il n'est pas possible de modifier la topologie initiale de l'objet, ce qui confirme, encore une fois, que le visual hull de départ doit avoir une topologie correcte.

```
SYNOPSIS
```
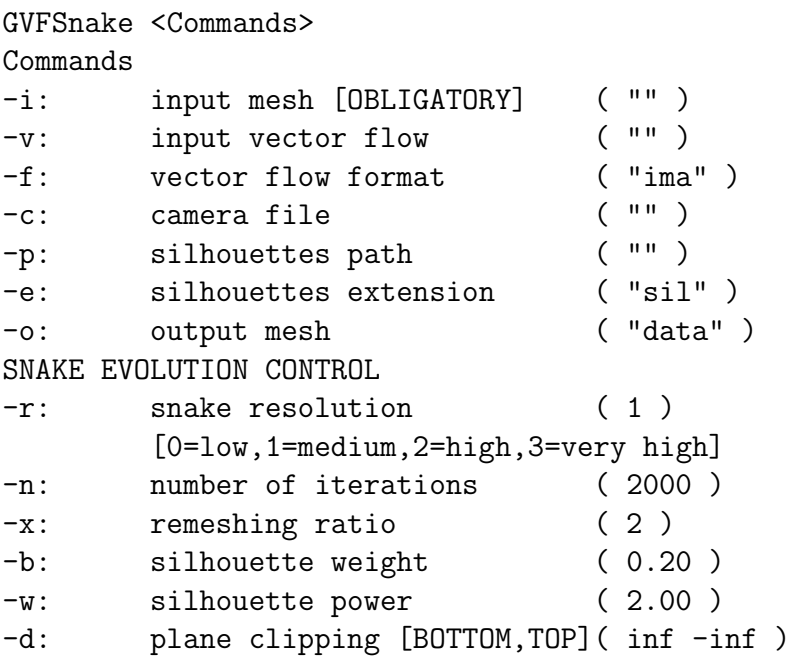

#### Pose de la texture

Après convergence du Snake, il reste encore à appliquer les couleurs sur la surface 3D de l'objet. Cette surface étant divisée en petits triangles, le programme doit découper la texture en triangles de différent taille, classés, afin de retrouver leurs positions sur l'objet [\[18,](#page-56-4) [12\]](#page-56-5) (Fig. [2.14\)](#page-32-1).

```
SYNOPSIS
```
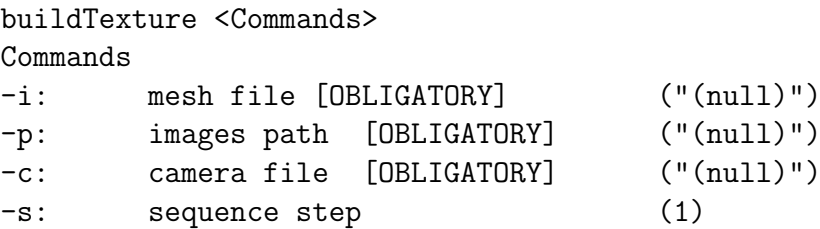

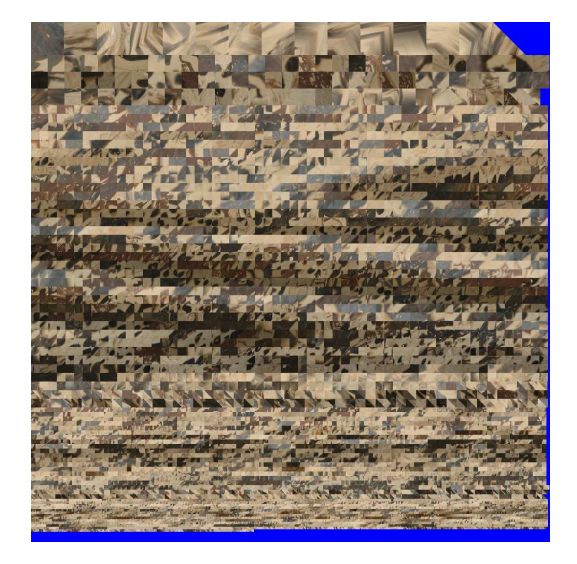

Fig. 2.14 – Exemple d'une texture.

<span id="page-32-1"></span>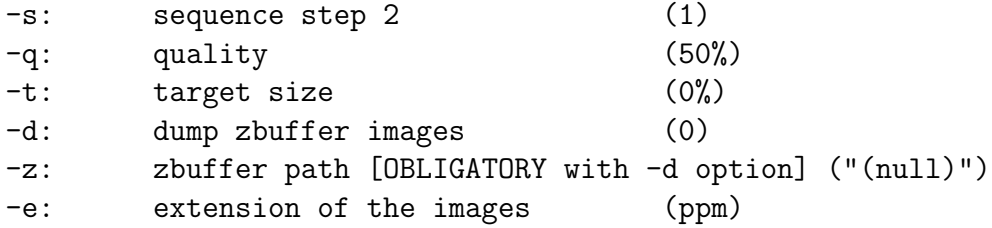

### <span id="page-32-0"></span>2.3 Arius3D : 3D Color Laser Scanner

Le système Arius3D rgb scanner est le résultat de près de 17 ans de d´eveloppement au CNRC (Canada National Research Council ) [\[2\]](#page-55-3). En 2004, un prototype mis au point par le CNRC a été utilisé pour numériser en 3D couleur la Joconde de Leonardo da Vinci afin d'étudier la rugosité et la forme de ce tableau. Vu le succès de cette étude novatrice, la version commerciale de ce scanner est aujourd'hui installée au C2RMF dans le but d'acquérir de nouveaux modèles 3D pour la collection Campana du Département des Antiquités Grecques, Etrusques et Romaines du musée du Louvre. Ce scanner est constitué d'une caméra laser (composée de l'émetteur laser et du capteur optique) et d'un système CMM pour en contrôler le mouvement. Les nombreuses données acquises par ce scanner sont stoquées et traitées en temps réel par des logiciels dédiés à cette tache qui que les transforment in fine en

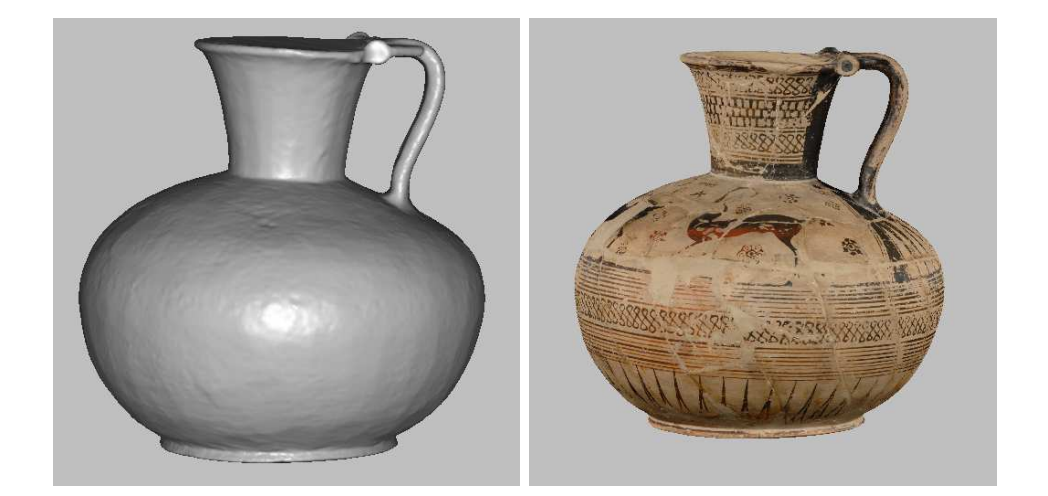

FIG.  $2.15$  – Un objet terminé. Dans la représentation du modèle sans texture  $(a)$ , on peut voir l'amélioration de la précision de la surface par rapport à la fig. [2.11](#page-27-0)

<span id="page-33-1"></span>un modèle 3D de très haute qualité avec une couleur RGB (pour Red Green Blue) acquise par point indépendemment de la lumière environnante.

Ce système repose sur les principes de la triangulation laser en haute définition décrite dans la section  $2.1$  et sur ceux de la numérisation synchronisée pour donner, en sortie, des représentations numériques des objets.

#### <span id="page-33-0"></span>2.3.1 L'acquisition

Le laser scanner permet de caractériser chaque point de l'objet analysé par la donnée de ses couleurs et par celle de sa position à l'intérieur d'un espace défini. Pour cela, trois lasers issus d'un même faisceau mais de fréquences différentes (cad, rouge, vert et bleu) sont utilisés et la lumière réfléchie par la surface de l'objet est enregistrée par le système.

Chaque point est ainsi décrit par 6 valeurs numériques : 3 coordonnées géographiques ,  $X$ , Y et Z et 3 valeurs décrivant la couleur de la surface R, G et B.

L'information sur la couleur est obtenue pour chaque point en mesurant l'intensité de la lumière réfléchie par l'objet. Notons que cette méthode permet un rendu très précis de la couleur de la surface de l'objet étudié.

La coordonnée  $X$  de chaque point de l'objet est calculée à partir de la position connue d'un miroir déplacé par un galvanomètre situé à l'intérieur de l'appareil. La mesure de la coordonnée Y est assurée par le système CMM.

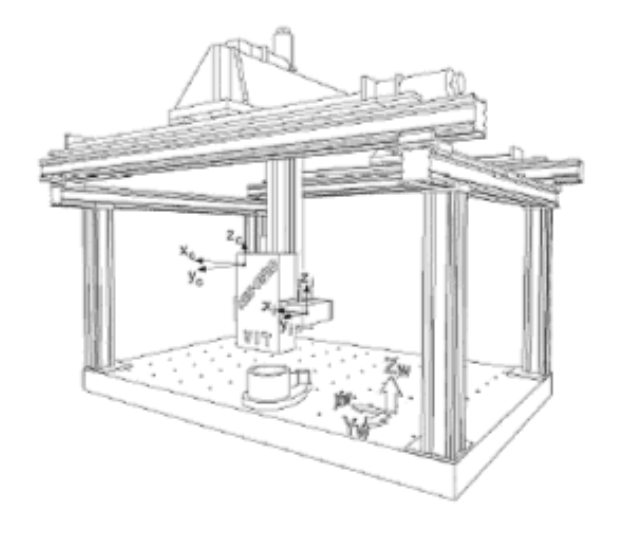

<span id="page-34-1"></span>Fig. 2.16 – Le principe du scanner Arius3D couleur

Enfin, les coordonnées sur l'axe vertical  $Z$  sont obtenues en utilisant les principes de la triangulation et des points de références dans notre espace d'analyse.

#### <span id="page-34-0"></span>2.3.2 Le post traitement

Le logiciel Pointstream 3D est un logiciel complexe développé par la société Arius3D afin de traiter les données issus du scanner. Rappelons que ces données sont très nombreuses et quelques milions de points suffisent, par exemple, à peine à représenter la rugosité de la surface d'un tableau.

#### Points versus Poligones

Aucune méthode standard de réprésentation des données 3D n'est actuellement disponible. Plusieurs propositions ont cependant été faites. Celles ci sont très différentes car elles répondent aux différents besoins par exemple de l'industrie du design, de l'ingénieurie mécanique ou de l'industrie du di-vertissement. Le projet European EPOCH[\[14\]](#page-56-6) cherche en fait à proposer un standard commun pour la communauté travaillant sur le patrimoine culturel.

La solution adoptée par le software Pointstream est de sauvegarder les donn´ees 3D sous la forme d'un nuage de points, avec leur position et leur

<span id="page-35-0"></span>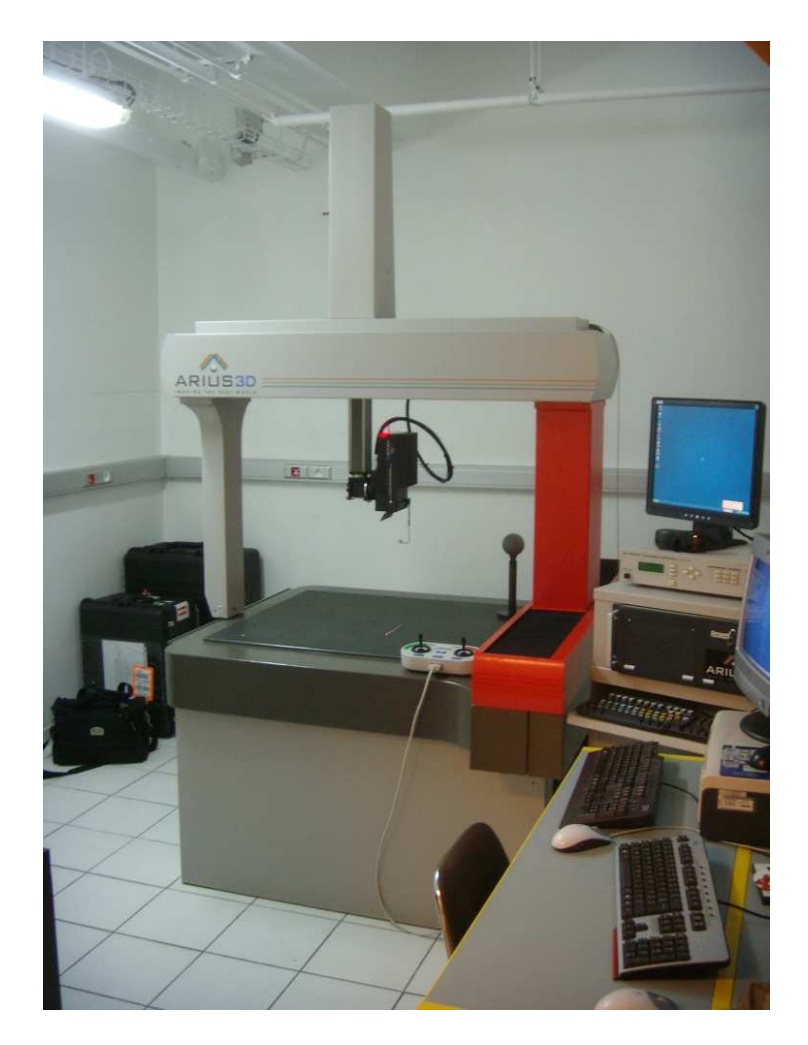

Fig. 2.17 – Arius3D pendant une acquisition

<span id="page-36-0"></span>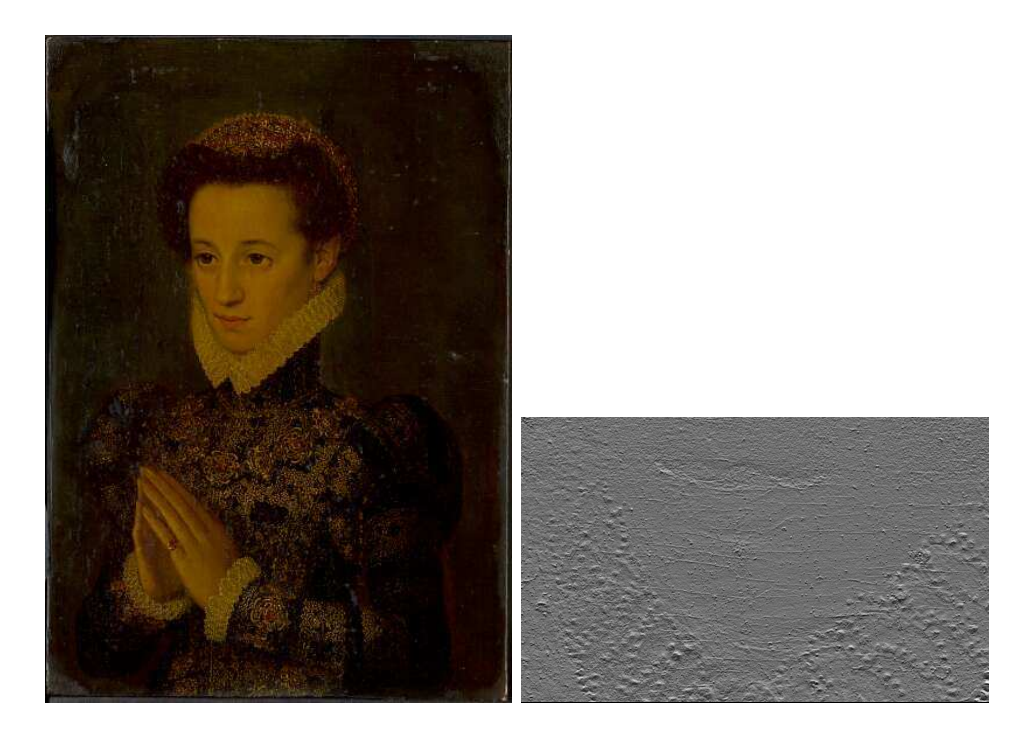

FIG. 2.18 – Un tableau numerisé avec la technique Arius3D, a gauche le resultat final (∼ 300 millions de points) et a droite un detail de son rendu par points.

couleur. Ce procédé ressemble à celui utilisé pour sauvegarder les images brutes 2D, avec la position et la composante couleur de chaque pixel.

#### Les avantages de l'acquisition par points

La gestion de la mémoire est un problème important lorsque l'on utilise des modèles 3D. Le logiciel développé par Arius3D permet de visualiser par point les modèles 3D lors du rendu sur l'écran. Ainsi il n'est pas nécessaire de mettre en mémoire toutes les données pour obtenir ce rendu.

## <span id="page-38-0"></span>Chapitre 3

## La projection de la texture

## <span id="page-38-1"></span>3.1 Le logiciel P2S

La méthode Hernandez-Schmitt développée à l'ENST reste la technique la plus couramment utilisée au C2RMF pour la modélisation d'objets 3D. Cette méthode demande, comme nous l'avons déjà précisé, un travail de reconstruction très important et particulièrement long. Ceci a motivé dès 2006 le développement d'un système modulaire ps2 inspiré du logiciel Hugin $[8]$ (Fig. [3.1\)](#page-38-2).

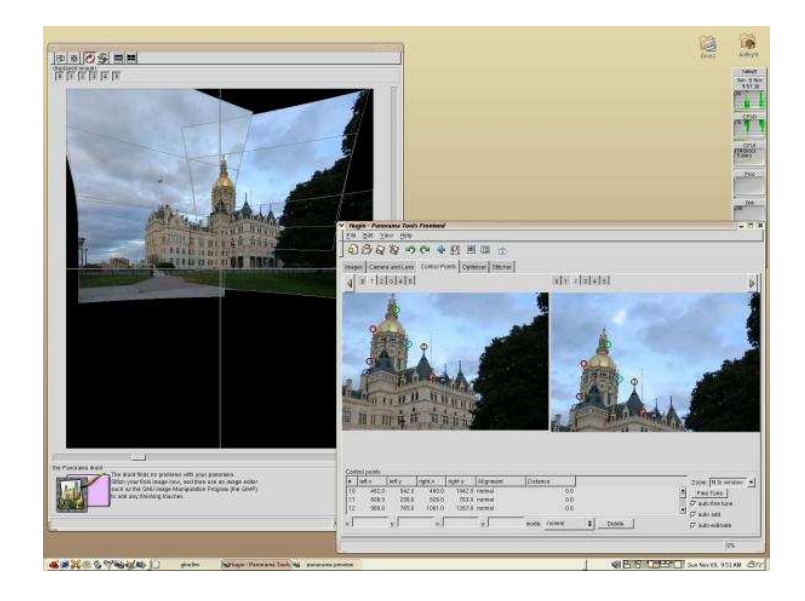

Fig. 3.1 – Le logiciel hugin, inspirateur de p2s

<span id="page-38-2"></span>Le but du logiciel p2s est ainsi d'offrir une série d'interfaces visuelles afin de guider l'utilisateur dans le choix des paramètres intervenant dans la reconstruction par photogrammétrie décrite dans la partie [2.2.](#page-20-0)

D'autres logiciels de gestion pour la photogrammétrie existent déjà sur le marché mais ils se limitent à la stéréographie et les interfaces proposées sont souvent peu conviviales. Le logiciel actuellement le plus connu reste "PhotoModeler". Il s'agit d'un logiciel commercial, (disponible en téléchargement de d´emo pendant 30 jours) avec des limitations importantes sur la taille des objets que l'on peut reconstruire. Ce logiciel impose également de suivre un protocole d'acquisition précis et nécessite au préalable la calibration de la caméra (ce qui n'est pas le cas avec la méthode Hernandez-Schmitt). Les résultats obtenus avec PhotoModeler sont de bonne qualité et peuvent être exporter avec un format VRML2. La faiblesse principal de ce logiciel réside dans le fait qu'il est impossible pour l'utilisateur d'intervenir à un niveau avancé dans le paramétrage pour l'obtention du modèle final.

Les modules actuellement développés au C2RMF pour le logiciel ps2 sont au nombre de trois :

- acquisition
- $-$  détourage
- $-$  dépliage

et concernent donc à la fois le pré-traitement et le post-traitement. Pour le moment et en raison de l'instabilité du code (due à sa constante et nécessaire  $evolution$ , la partie lié à la gestion du modèle 3D n'est pas encore finalisé.

#### <span id="page-39-0"></span>3.1.1 L'acquisition

L'acquisition des photos, comme nous l'avons illustré dans le paragraphe [2.2.2,](#page-21-3) est une étape très délicate du processus de reconstruction par photogrammétrie. La nouvelle interface permet désormais de contrôler la table tournante (par un module développé l'année précédente) et l'appareil photo.

Le module pour la gestion de la caméra se base sur la librairie gPhoto<sup>2</sup> [\[10\]](#page-55-5) et regroupe tous les utilitaires n´ecessaires `a l'acquisition, comme par exemples les outils pour la création d'un projet, pour la sauvegarde des images sur le disque dur, le paramétrage de la caméra et celui des séries photo (num´erotation de photos et choix du temps de pause entre les prises de vue) $(Fig. 3.2)$  $(Fig. 3.2)$ .

La table tournante utilisée au laboratoire est cependant d'un modèle ancien et il n'a pas été possible de tester le bon fonctionnement du déclenchement automatique de la caméra au moment des pauses durant le cycle de rotation de l'objet.

Une amélioration possible de module consisterait en l'ajout d'un sytème permettant de commander totalement la caméra d'acquisition. Ceci n'est

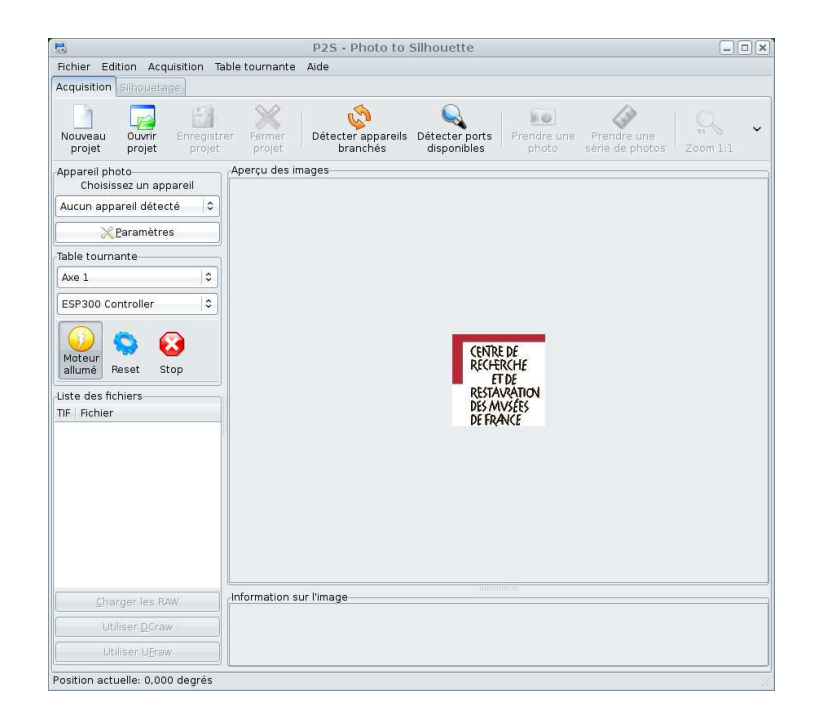

FIG.  $3.2 -$ L'interface de gestion de l'acquisition de la série photo en p2s

<span id="page-40-1"></span>cependant pas possible actuellement car les spécificités des appareils photos ne sont pas founit pas les fabricants.

#### <span id="page-40-0"></span>3.1.2 Le détourage

Le module de détourage consiste en une interface graphique pour aider et guider l'utilisateur dans ce travail manuel qui doit être fait de la façon la plus précise et minutueuse possible.

Il regroupe un ensemble d'outils pour la saisie des images, citons ici un pinceau, une gomme à effacer, une option permettant de choisir l'épaisseur du pinceau. L'outil le plus important implémenté dans ce nouveau module permet une superposition en transparence entre l'image à détourer et sa propre silhouette (Fig. [3.3\)](#page-41-2).

Dans le cadre du projet EROS3D une partie de la recherche est faite sur l'utilisation des contours actifs pour le détourage automatique. La possibilité d'utiliser cette librairie est déjà prise en compte mais les résultats de cette méthode sont encore très expérimentales.

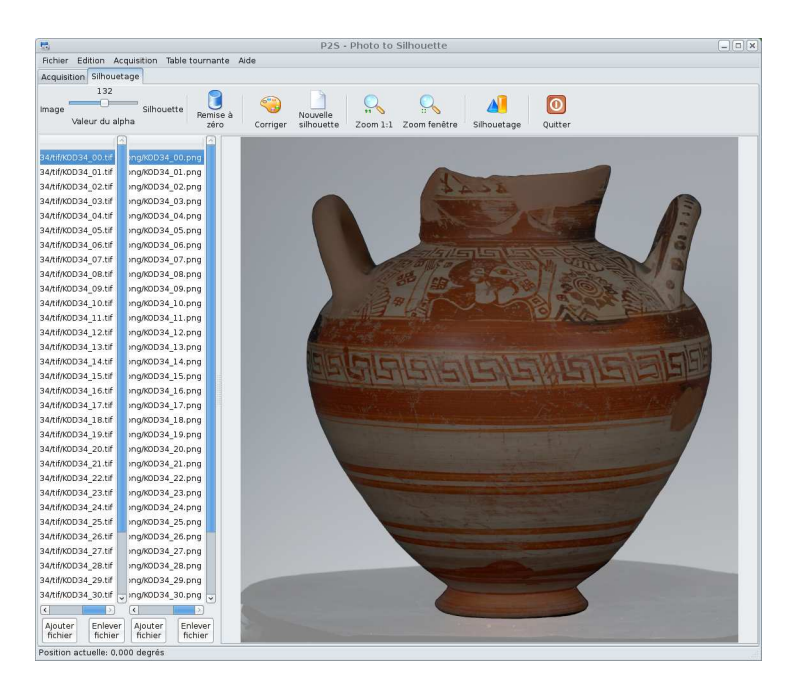

FIG.  $3.3 -$ L'interface d'aide au détourage

### <span id="page-41-2"></span><span id="page-41-0"></span>3.2 Le dépliage

### <span id="page-41-1"></span>3.2.1 L'extraction des scènes à partir des vases Grecques, Etrusques et Romains

Des décorations sont souvent observées sur les objets muséologiques.Dans le cas des objets grecques, étrusques ou romains, ces décorations sont particulièrement importantes car elles décrivent des scènes de vie ou des légendes qui aident à l'identification des objets, à leur datation mais aussi à mieux comprendre les sociétés de ces époques (Fig.  $3.4$  et  $3.5$ ).

Pour appréhender ces mentalités, nous avons certes des objets issus de fouilles et les textes anciens, mais ceux-ci sont souvent peu explicites et ont besoin d'être illustrés. Or, c'est en partie dans ce but que les décorations ont  $\acute{e}t\acute{e}$  conçues par les artistes de l'époque.

Les monuments et les objets qui nous sont parvenus introduisent ainsi de façon bien plus directe dans l'intimité des civilisations disparues. Les images fournies par celles-ci, peintes ou sculptées, font preuve de davantage de vie en montrant la manière antique de disposer les meubles dans un intérieur ou de manier les ustensiles. Par exemple, nous ne disposons pas de draperies, mais nous savons néanmoins la façon dont on les ajustait pour créer des vêtements.

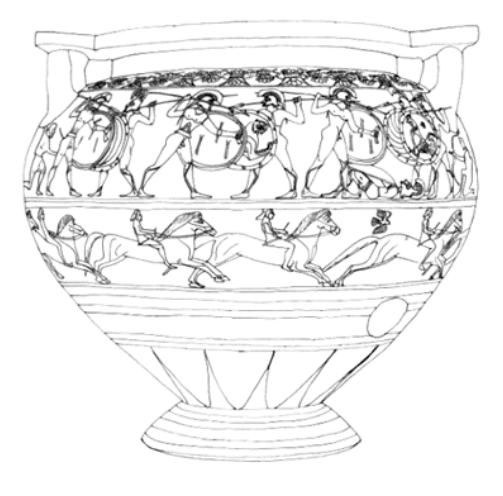

FIG.  $3.4$  – Reproduction manuelle d'une scène

<span id="page-42-1"></span><span id="page-42-0"></span>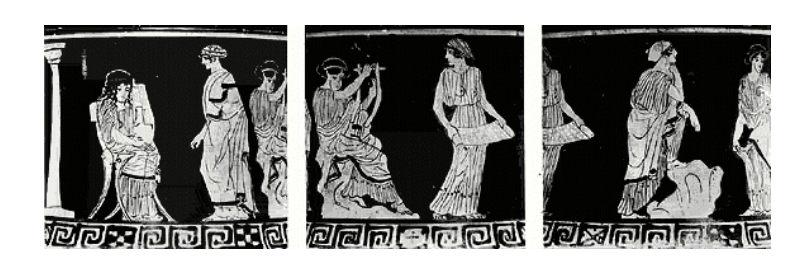

FIG.  $3.5$  – Reproduction par série de photo d'une scène

Les scènes peuvent aussi illustrer des mythes. Selon les attributs ou les  $\acute{e}$ léments de décor qui sont représentés, sont révélées différentes interprétations de la légende. Une bonne lecture de ces détails iconographiques nous permet de préciser les systèmes de pensée des Anciens. Dans le cas des vases grecs décorés, le passage progressif d'un style géométrique à un style figuré offre un enrichissement significatif de l'iconographie. De plus, le style dit "à figures" noires", présentant des champs pleins évoluera par la suite vers celui dit "à figures rouges", où les silhouettes évidées permettent alors d'y dessiner des détails, et parfois avec beaucoup de précision  $[1]$ .

L'outil développé pendant ce stage permet, à partir de modèles  $3D$  texturés, de déplier sur différentes surfaces (cylindriques, sphériques, etc.) les scènes de ces merveilleux objets anciens afin d'aider à mieux en lire les détails. Cela permet de plus d'obtenir des images plus facilement interprétables pour les conservateurs mais aussi pour les algorithmes de reconnaissance d'image utilis´es dans le projet EROS3D.

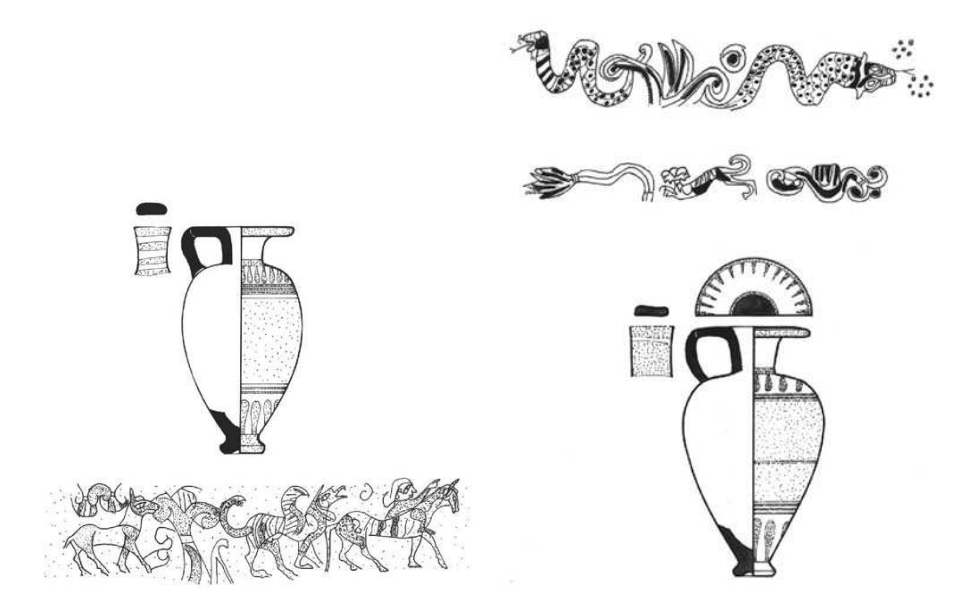

<span id="page-43-0"></span>Fig. 3.6 – Reproduction faite a la main d'un vase

Actuellement, ce travail d'extraction de scène est effectué par des experts de façon manuelle (Fig.  $3.6$ ). Le plus souvent, ceci se traduit par des rélévès consistant en des dessins au trait où les détails sont simplifiés. Il s'agit d'un travail fastidieux qui n'est pas à l'abri de "dérives" esthétiques, présentant un risque quant aux interprétations de ces scènes.

#### <span id="page-44-0"></span>3.2.2 Le déploiement des coordonnées  $UV$

L'UV mapping correspond à l'action de "carter "ou "mapper" les coordonnées de la texture de l'espace 3D dans un espace 2D tout en minimisant l'erreur d'étirement. Les coordonnées UV ont été introduites afin d'éviter toutes confusion avec les coordonnées X, Y, Z de l'espace 3D. U représente ici l'axe horizontal et  $V$  l'axe vertical de notre image projetée. L'UV mapping est un concept bien connu dans les "Computer Graphics". Il est en particulier utilisé pour les jeux 3D, la programmation en temps réel avec  $OpenGL$  et, à un autre niveau, pour les surfaces paramétriques (NURBS).

La cartographie des coordonnées UV est une technique encore très peu documentée. La cartographie UV directe reste très limitée et est utilisée dans les logiciels de type CAD qui assignent à la surface, de façon manuelle et rigide, les coordonnées de la texture. Le "UVunwrap" est quant à elle une technique totalement flexible qui donne la possibilité de créer une carte des coordonnées UV très précise avec presqu'aucune déformation de formes complexes tel que celui d'un visage humain. Cette technique que l'on retrouve dans des logiciels professionnels pour la saisie d'environnement 3D est ce-pendant très difficile à implémenter (par exemple la méthode LSCM[\[5\]](#page-55-7) bien intégrée, entres autres, dans Blender [\[3\]](#page-55-8)).

Contrairement à l'UV mapping, le concept de projection est documenté au travers d'une riche bibliographie. La projection consiste à trouver une transformation qui génère une texture 2D correcte à partir d'un modèle 3D. Le problème le plus connu est celui de la projection du globe terrestre sur une carte. Depuis près de trois siècles, plusieurs types de projections ont été ´elabor´ees en fonction du type de donn´ees que l'on cherchait `a repr´esenter. La projection la plus utilisée est celle dite de Mercator [\[21,](#page-56-7) [6\]](#page-55-9)

Le module que j'ai développé pour le déplie des scènes se situe à un niveau interm´ediaire entre une projection et un "UVunwrap" et peut se définir comme un "déploiement des coordonnées UV". Dans ce module, j'ai implémenté les projections les plus communes à savoir :

- cylindrique
- $-$  sphérique
- $-$  conique (positive ou négative)

#### <span id="page-44-1"></span>3.2.3 Le module de projection de la texture

La difficulté la plus grande lorsque l'on cherche à effectuer une projection réside dans le choix du support le mieux adapté à l'objet étudié. Pour cette raison, plusieurs types de projection ont été implémentés dans notre module. Précisons que la projection sur une sphère reste celle qui donne les meilleurs

résultats pour les vases. L'algorithme utilisé ici est très simple : on projette d'abord notre modèle sur une surface régulière et l'on déroule ensuite cette surface sur un plan. Comme il n'existe pas encore de librairie pour le traitement des fichiers de type ".tri", il m'a fallu développer mon propre code inspiré du code du logiciel FVS[\[13\]](#page-56-8). FVS est un système multi plate-forme pour l'analyse et la création de vecteurs signature pour images 2D et objet 3D. Il a été conçu pour l'utilisation avec des interfaces de recherche par contenu pour retrouver des images, ou des objets, similaires à une certaine requête.

Pour effectuer notre projection il faut que :

- le modèle soit centré de façon à ce que le centre du "bounding box" soit au point 0, 0, 0
- les valeurs positives de  $Z$  représentent l'axe haut
- $-$  tous les points/vertex soient considérés comme vecteurs avec l'origine au centre du modèle
- $-$  toutes les rotations soient déjà effectuées et que l'on connaisse les points de min/max de la boite englobante (bounding box)

#### Sphère

La projection d'un modèle 3D sur une sphère consiste en effectuer une projection sur une sphere unit´e (avec rayon 1), suivie d'une projection cylindrique qui est ensuite développé dans le plan.

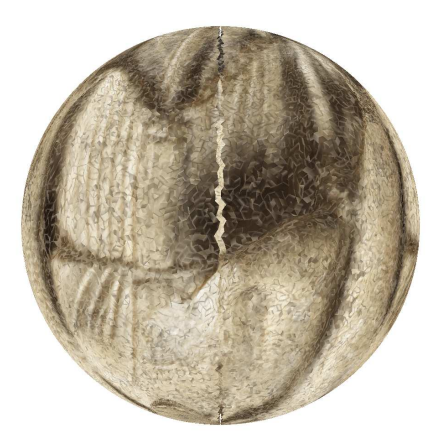

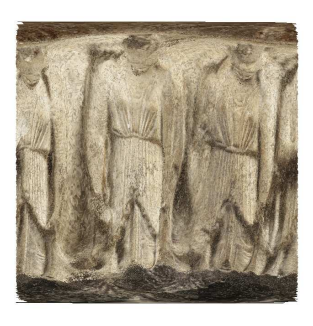

FIG.  $3.7$  – Projection de l'objet a) sur la sphère b) sur le plan

<span id="page-45-0"></span>Un modèle centré peut être transformé en une sphère en traitant chaque

vertex comme un vecteur qui va du centre du modèle au vertex. Si on normalise le vecteur pour tous les vertex, on obtient, enfin, une sphère de rayon 1.

Ici je calcule juste la longueur du vecteur  $(w)$  et je divise chaque composante pour la valeur trouvée.

 $w = \sqrt{x^2 + y^2 + z^2}$  $x' = x/w$  $y' = y/w$  $z'=z/w$ 

## Projection planaire via la projection sur un cylindre et son développé

Pour projeter la sphère sur un plan on peut la développer en la projetant sur le plan  $X/Z$ ;

$$
d = \sqrt{x^2 + y^2}
$$
  
\n
$$
x'' = \begin{cases} \arctan(y/x) + \frac{\pi}{2} & (x \ge 0) \\ \arctan(y/x) - \frac{\pi}{2} & (x < 0) \end{cases}
$$
  
\n
$$
y'' = 0.0
$$
  
\n
$$
z'' = \arctan(z/d) \# \# \text{ Arc}
$$

La condition sur  $x''$  sert a développer le modèle le long de l'axe  $X$ . Sans cette condition le résultat serait un modèle simplement aplati avec le "devant" et le "derrière", par rapport a l'axe  $X$  de l'objet, en superposition. Il ne s'agit pas donc d'un problème de la valeur de  $z''$  car c'est  $x''$  l'axe de développement.

#### Variante pour la projection cylindrique

On consid`ere dans ce paragraphe le cas d'une projection sur un cylindre de rayon  $r = 1$ .

 $r = \sqrt{x^2 + y^2}$ 

Un modèle centré peut être transformé en une cylindre de rayon 1 en normalisant le vecteur sur le plan  $X/Y$ .

$$
d=\sqrt{x^2+y^2}
$$
  
\n
$$
x' = x/d
$$
  
\n
$$
y' = y/d
$$
  
\n
$$
z' = z/d
$$

La difficulté avec cette projection est que les vecteurs verticaux peuvent  $\hat{\text{etc}}$  projetés à d'importantes distances sur l'axe Z (distance infinie si la facette est parallèle au plan  $X/Y$ ). Les solutions envisageables sont :

– ignorer les vecteurs verticaux

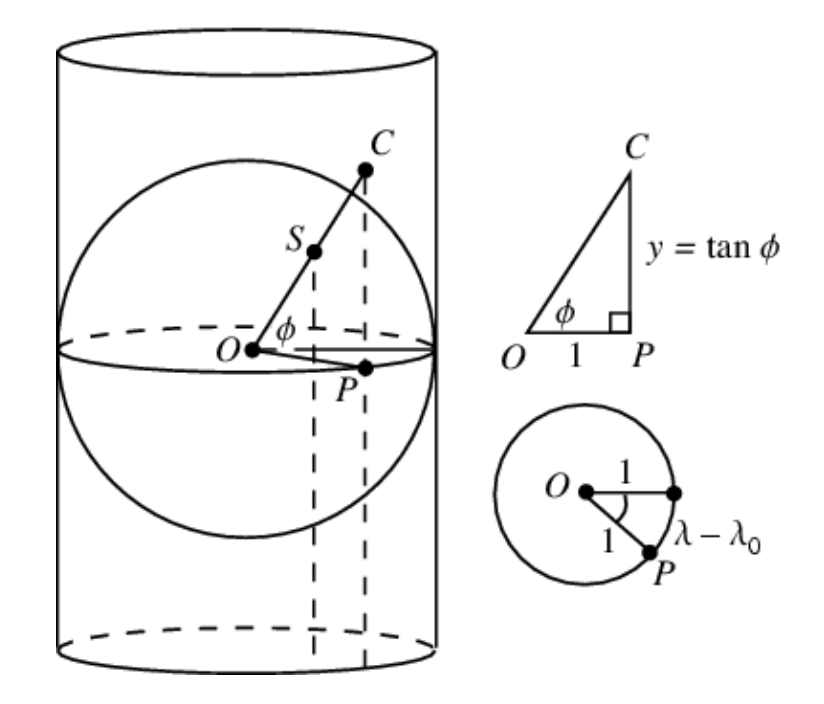

<span id="page-47-0"></span>Fig. 3.8 – Projection sur un cylindre

 $-$  utiliser une fonction de log pour échantillonner les extrêmes

$$
z' = \begin{cases} \log\left(\frac{z}{d} + 1.0\right) & (z \ge 0) \\ -\log\left(\frac{z}{d} + 1.0\right) & (z < 0) \end{cases}
$$

- imposer  $z' = z$  pour travailler avec une hauteur connue
- sur le site de "Mathworld" Wolfram suggère  $[20]$  d'utiliser la longueur de l'arc pour "mapper" la sphère dans le cylindre, i.e  $z'' = \arctan(z/d)$ (Cette solution a pour résultat que les projections sur le cylindre et la sphère sont équivalentes)

Pour projeter le cylindre sur le plan  $X/Y$ :

$$
x'' = \begin{cases} \arctan(y/x) + \frac{\pi}{2} & (x \ge 0) \\ \arctan(y/x) - \frac{\pi}{2} & (x < 0) \end{cases}
$$
  

$$
y'' = 0.0
$$
  

$$
z'' = z'
$$

On peut noter que la projection dans ce cas est similaire à celle de la sphère, mais dans ce cas  $z''$  est a la même valeur que  $z'$  car la hauteur de l'axe a été corrigée dans la première phase.

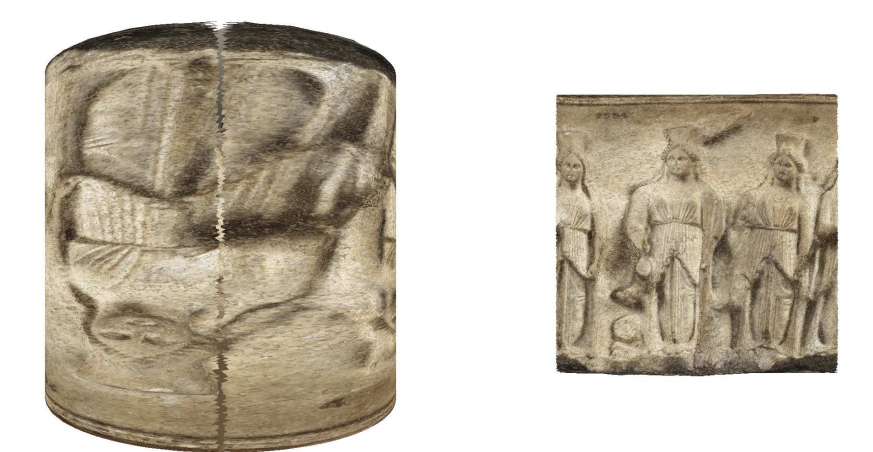

Fig. 3.9 – Projection de l'objet a) sur le cylindre b) sur le plan

#### <span id="page-48-0"></span>Cône

La projection d'un modèle sur un cône est très semblable à celle d'un cylindre; à ceci près que l'extrémité de la figure doit se rencontrer en un point transformant alors le cylindre en un cône.

Il faut donc calculer un facteur de graduation basé sur la taille initiale de z, facteur que l'on normalise entre  $0 \Rightarrow 1$ . On utilise ensuite cette valeur pour normaliser le vecteur des valeurs sur le plan XY . Cela signifie que si  $Z = 1$  alors la distance sur XY est 1 et si  $Z = 0$  alors la distance sur le plan  $XY$  est également nulle.

On assure que le min  $z = 0$  et max  $z = 1$ . On obtient donc un cône dont la base a une ordonnée  $Z = 1$  et dont le sommet a une ordonnée égale  $Z = 0$ .

$$
m = maxz - z
$$
  
\n
$$
d = \sqrt{x^2 + y^2}
$$
  
\n
$$
x' = x/d * m
$$
  
\n
$$
y' = y/d * m
$$
  
\n
$$
z' = z/d
$$

La projection sur le plan est la même que pour le cylindre.

Notons que si l'on multiplie cos et sin pour  $(1-dd)$  au lieu de le multiplier par  $(dd)$ , le cône sera inversé.

#### Autres projections à partir du cône

Après quelques expériences je me suis rendu compte que les projections cylindrique et conique donnaient le même résultat. Si on analyse les cal-

### CHAPITRE 3. LA PROJECTION DE LA TEXTURE 39

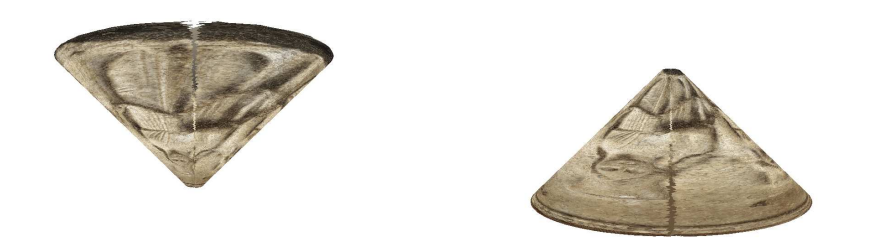

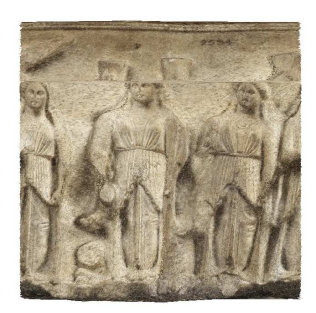

<span id="page-49-0"></span>FIG.  $3.10$  – Projection de l'objet sur un cone a) normal b) inversé c) sur le plan

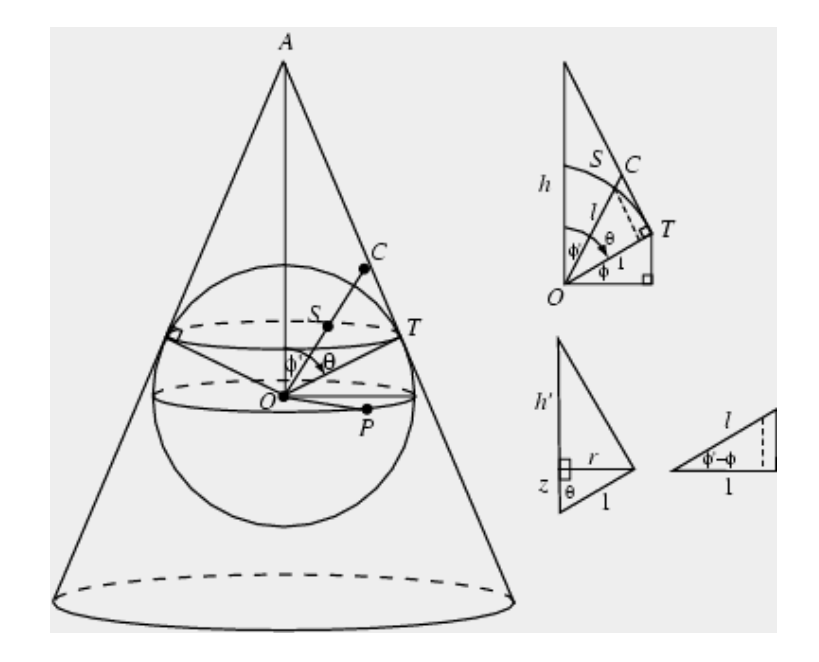

<span id="page-50-0"></span>Fig. 3.11 – Projection sur un cone

culs mathématiques, bien que corrects, on se rend compte que le cône intermédiaire est simplement un cylindre avec la forme d'un cône.

J'ai donc retravaillé la formule pour enfin obtenir un cône entre  $\pm 2$  sur le plan  $X/Y$  et  $\pm 1$  en Z. La projection d'un modèle 3D sur un cône revient donc à résoudre :

$$
\sqrt{x^2 + y^2} + z = 1
$$

Pour trouver les coordonnées des points où les vecteurs des vertex rencontrent la surface on peut utiliser l'équation proposée par P. Bourke "Intersection Point of Two Lines"  $[4]$  avec ces points pour résoudre l'équation :  $P1(0,0), P2(d,z), P3(1,0), P4(0,1).$ 

On s'assure que la valeur négative de  $z$  soit bien projetés et on obtient :  $d=\sqrt{x^2+y^2}$  $\#$  Distance euclidienne sur le plan  $X/Y$  $e =$  $\int \frac{d}{d+|z|} \qquad (z \geq 0)$  $2-\frac{d}{d+1}$  $\frac{d}{d+|z|}$   $(z<0)$  $##$  nouvelle distance sur le plan  $X/Y$  $x' = x/d * e$  $##$  on normalise les valeurs  $y' = y/d * e$  $z'=\frac{z}{d+1}$  $##$  on recalcule la hauteur de Z La projection sur le plan est la même que pour le cylindre.

<span id="page-51-0"></span>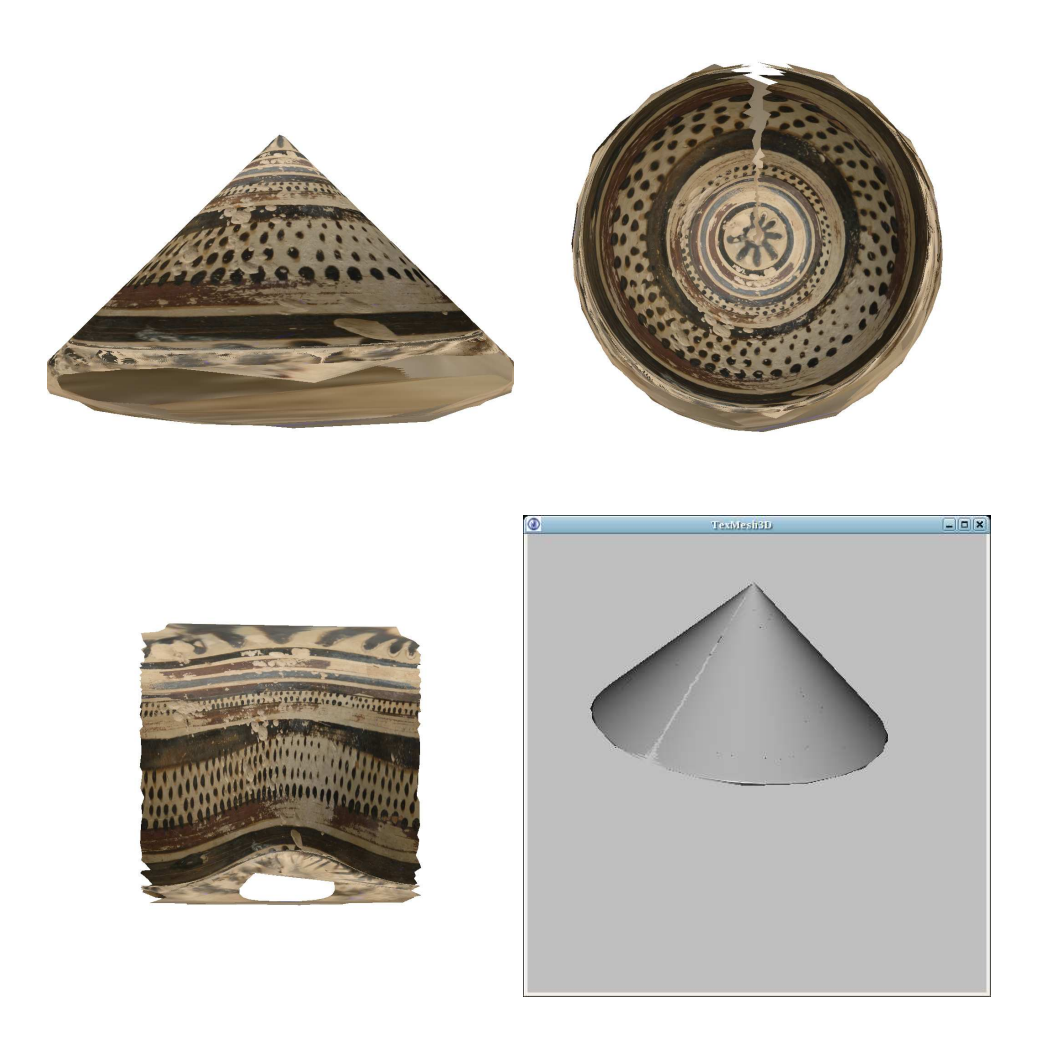

FIG.  $3.12$  – Projection sur un cône a) vue orthographique b) vue du dessus c) projection du cône sur un cylindre et son développé d) modèle 3D intermédiaire

#### <span id="page-52-0"></span>3.2.4 Autres considérations

#### Ligne de partage

Quand on développe le modèle sur le plan un certain nombre de facettes appartiennent à la ligne de partage. Ces facettes doivent être supprimées afin d'´eviter que des lignes traversent la surface de l'image finale.

<span id="page-52-1"></span>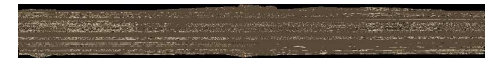

FIG.  $3.13$  – Le problème des facettes projetées le long de l'objet

Quand on parcourt les facettes on peut aisément vérifier si un angle sur un vertex sur le plan  $X/Y$  est proche à -PI et l'angle d'un autre vertex sur le plan  $X/Y$  de la même facette est proche à  $+PI$ . Dans ce cas alors on supprime la facette. Les facettes peuvent aussi être re-découpées le long de la ligne de séparation au lieu d'être simplement supprimées : le résultats visuels serait plus attrayant (en cours de réalisation).

#### Ligne de partage, ou commencer ?

Pour l'application concernant les vases grecs et romains on peut donc projeter la texture sur un plan. En plus il faut tenir compte de la présence de la décoration inhérente à l'objet. En effet les histoires, mythologiques, domestiques, etc, figurant sur les vases ont un debout et une fin (Fig. [3.14\)](#page-52-2).

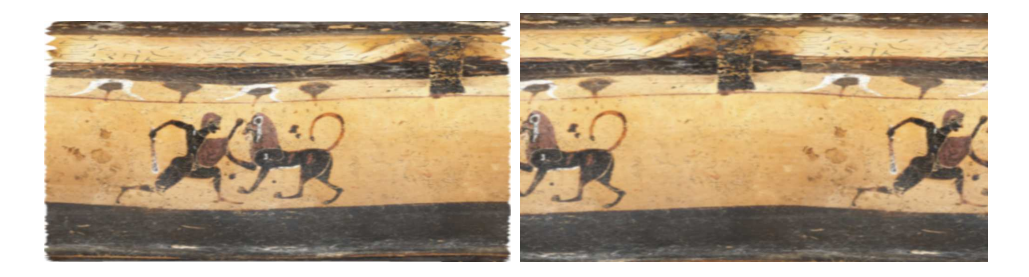

FIG.  $3.14 - a$ ) Héracles contre un taureau b) Héracles et un taureau

<span id="page-52-2"></span>Il faut donc prendre en compte la possibilité de tourner le vase selon plusieurs axes pour pouvoir aisément décider de la ligne de partage. Le logiciel manipule l'objet en 3D et place le devant du modèle dans la zone centrale du développé. On aurait pu imaginer un curseur pour faire tourner le développé à la convenance de l'utilisateur ou la possibilité de choisir graphiquement

la position du modèle dans l'espace (solution adopté dans le plugin en Texmesh3D).

Le logiciel, qui se présente comme une programme sous ligne de commande, accepte plusieurs paramètres :

FVS Version: 0.1

Usage:

./fvs-thumb-plane-static [-i] file.tri [-o] file.png [-t] file.tri [-p] projection [-x] wired [-w] width [-h] height [-r] rotation

--version Display version number and exit

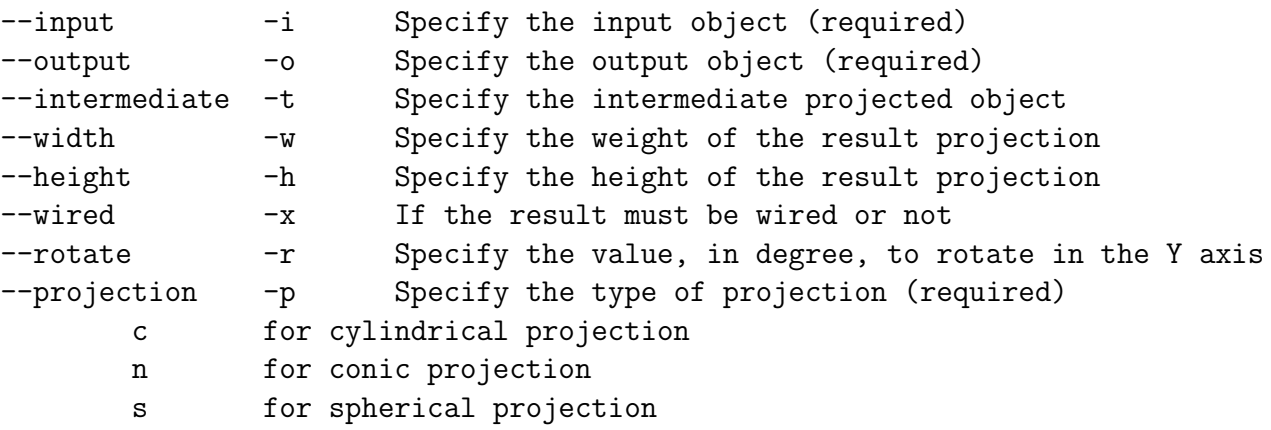

# <span id="page-54-0"></span>Chapitre 4 Conclusion

La reconstruction de modèles 3D est un processus difficile et long. Le développement d'un logiciel d'aide visuelle à la reconstruction tel que le logiciel p2s élaboré au C2RMF est indispensable si l'on veut permettre à une plus large communauté de travailler dans ce domaine.

Il devrait ainsi servir de véritable guide à l'utilisateur pour les séquences complexes relatives aux commandes nécessaires à la reconstruction.

L'objectif que l'on s'était fixé ici, à savoir le développement d'un logiciel pour le déroulé des textures des modèles 3D, a été atteint.

Ce logiciel sera intégré comme module dans p2s pour l'extraction de scènes. Il va être également implémenté comme plugin dans le "TexMesh3D" viewer de Carlos Hernandez et dans la librairie "FVS". Ce dernier propose plusieurs algorithmes pour la g´en´eration de vecteurs signatures concernant les images 2D et 3D et mon code sera utilisé pour la reconnaissance de forme dans les texture des objets 3D.

Du travail reste encore à accomplir, concernant notamment le module de projection de la texture (l'algorithme LSCM pourrait être pris en considération) mais aussi pour améliorer le logiciel d'aide p2s.

## Bibliographie

- <span id="page-55-6"></span>[1] John Davidson Beazley. *Development of the Attic Black-Figure, Revised edition*. University of California Press, 1986.
- <span id="page-55-3"></span>[2] François Blais and J. Angelo Beraldin. Recent developments in 3d multimodal laser imaging applied to cultural heritage. *Mach. Vision Appl.*, 17(6) :395–409, 2006.
- <span id="page-55-8"></span>[3] blender.org. blender.org - uv unwrapping. website. http ://www.blender.org/download/sandbox/lscm-basics/.
- <span id="page-55-10"></span>[4] Paul Bourke. Intersection point of two lines (2 dimensions). website. http ://local.wasp.uwa.edu.au/ pbourke/geometry/lineline2d/.
- <span id="page-55-7"></span>[5] Levy Bruno, Petitjean Sylvain, Ray Nicolas, and Maillot Jérome. Least squares conformal maps for automatic texture atlas generation. In ACM, editor, *SIGGRAPH 02, San-Antonio, Texas, USA*, Jul 2002.
- <span id="page-55-9"></span>[6] Coll. Mercator projection. website. From Wikipedia. http ://en.wikipedia.org/wiki/Mercator\_projection.
- <span id="page-55-0"></span>[7] Coll. Sculpteur, semantic and content-based multimedia exploitation for european benefit. website. http ://www.sculpteurweb.org/.
- <span id="page-55-4"></span>[8] Pablo d'Angelo. Hugin - panorama photo stitcher. Website. [http:](http://hugin.sourceforge.net/) [//hugin.sourceforge.net/](http://hugin.sourceforge.net/).
- <span id="page-55-2"></span>[9] Carlos Hern´andez Esteban and Francis Schmitt. Silhouette and stereo fusion for 3d object modeling. *Comput. Vis. Image Underst.*, 96(3) :367– 392, 2004.
- <span id="page-55-5"></span>[10] Hubert Figui`ere. Gphoto2 - digital camera software. Website. [http:](http://www.gphoto.org/) [//www.gphoto.org/](http://www.gphoto.org/).
- <span id="page-55-1"></span>[11] Christian Lahanier, Denis Pitzalis, Olivier Feihl, Micheline Jeanlin, and Francis Schmitt. Three-dimensional modelling of archaeological objects for conservation, visualization, colour and shape characterization : comparison of details. In *ICOM-CC 2005, Preprints of the 14th Triennial Meeting*, volume 1, pages 43–51, The Hague, Netherlands, 2005. James and James.
- <span id="page-56-5"></span>[12] Hendrik P.A. Lensch, Wolfgang Heidrich, and Hans-Peter Seidel. A silhouette-based algorithm for texture registration and stitching. *Graph. Models*, 63(4) :245–262, 2001.
- <span id="page-56-8"></span>[13] Kirk Martinez and Simon Goodall. Fvs : A content-based retrieval library. website. http ://sourceforge.net/projects/libfvs/.
- <span id="page-56-6"></span>[14] Franco Niccolucci, Richard Beacham, and Hugh Denard. An introduction to the london charter. In Dieter W. Fellner, Werner Hansmann, Werner Purgathofer, and François Sillion, editors, *VAST 2006 : The 7th International Symposium on Virtual Reality, Archaeology and Cultural Heritage VAST*. Eurographics Association, 2006.
- <span id="page-56-0"></span>[15] Denis Pitzalis, Christian Lahanier, Genevieve Aitken, Ruven Pillay, Karina Rodriguez-Echavarria, and David B. Arnold. 3d techniques to create interactive virtual museums : the state of the art in the epoch noe. In José Braz, Joaquim A. Jorge, Miguel Dias, and Adérito Marcos, editors, *GRAPP 2006 : Proceedings of the First International Conference on Computer Graphics Theory and Applications, Set´ubal, Portugal, February 25-28, 2006*. INSTICC - Institute for Systems and Technologies of Information, Control and Communication, 2006.
- <span id="page-56-3"></span>[16] Marc Pollefeys and Luc Van Gool. A stratified approach to metric selfcalibration. In *CVPR '97 : Proceedings of the 1997 Conference on Computer Vision and Pattern Recognition (CVPR '97)*, page 407, Washington, DC, USA, 1997. IEEE Computer Society.
- <span id="page-56-2"></span>[17] Francis Schmitt, Carlos Hernandez, and Roberto Cipolla. Silhouette coherence for camera calibration under circular motion. *IEEE Trans. Pattern Anal. Mach. Intell.*, 29(2) :343–349, 2007.
- <span id="page-56-4"></span>[18] Francis Schmitt and Yücel Yemez. 3d color object reconstruction from 2d image sequences. In *ICIP 99 : Proceedings of the 1999 International Conference on Image Processing*, volume 3, pages 65–69. IEEE Computer Society, 1999.
- <span id="page-56-1"></span>[19] John Taylor, J.-Angelo Beraldin, Guy Godin, Luc Cournoyer, Réjean Baribeau, François Blais, Marc Rioux, and Jacques Domey. Nrc 3d imaging technology for museum and heritage applications. *Journal of Visualization and Computer Animation*, 14(3) :121–138, 2003.
- <span id="page-56-9"></span>[20] Eric W. Weisstein. Cylindrical projection. website. From MathWorld–A Wolfram Web Resource. http ://mathworld.wolfram.com/CylindricalProjection.html.
- <span id="page-56-7"></span>[21] Eric W. Weisstein. Mercator projection. website. From MathWorld–A Wolfram Web Resource. http ://mathworld.wolfram.com/MercatorProjection.html.

#### BIBLIOGRAPHIE 47

<span id="page-57-0"></span>[22] Chenyang Xu and Jerry L. Prince. Snakes, shapes, and gradient vector flow. *IEEE Transactions on Image Processing*, 7 :359–369, 1998.